# I.K. GUJRAL PUNJAB TECHNICAL UNIVERSITY JALANDHAR (I.T.S Department)

Ref. No. IKGPTU/I.T.S/8703

Dated:  $|b|S|23$ 

# Sub: - Sealed quotations for the development of Centralized Online Counselling **Software for University.**

Sealed quotations are invited from Indian Companies / Firms / Services Providers regarding development of Centralized Online Admission Counselling Software for IKGPTU Main Campus/ Constituent Campuses / Affiliated Colleges of IKGPTU and other Universities Participating in the Counselling.

The Software Requirement Specifications (SRS) document for the same is attached at Annexure" A". The quotation should reach through Registered Post in the office of Registrar within ten days from the issuance of this letter.

#### **Terms and conditions: -**

- The vendor should have experience of successfully conducting the Centralized Online Counselling (for at-least 15000 students) for the Government Universities. The document of the same should be enclosed along with the quotation.
- The quoted rates shall be inclusive of GST and maintenance charges for one year.  $\bullet$
- The vendor will provide offline/online Technical Support to University as and when  $\bullet$ required.
- The Software must be fully operational within 10 days from the issuance of Purchase Order.  $\bullet$
- The Source code and Database (Schema and Data) for the project will be the property of  $\bullet$ the University.
- The firm should not be Black-listed by any Central Govt. / State Govt. / PSU/Govt. Bodies.  $\bullet$
- The University reserves the rights to terminate the services if the same are not found  $\bullet$ satisfactory by giving a notice period of 15 days.
- Minor changes related to functioning of Software shall be the responsibility of the vendor.
- After successful completion of the counselling session 2023-24, the University reserves the  $\bullet$ right to finalize the AMC (to be renewed yearly if the services are found satisfactory.)
- After completion of the project, the charges for addition of any extra module or features in the counselling software, shall be finalized after negotiation between the University and the vendor.
- If any disputes arise, the Jurisdiction will be at Kapurthala Court only.  $\bullet$

**Deputy Re** 

# **I. K. GURAL PUNJAB TECHNICAL UNIVERSITY**

**STAKEOLDER REQUIREMENT SPECIFICATIONS (SRS)**

# **I. ADMISSION TO VARIOUS AICTE APPROVED UG / PG DEGREE COURSES RUNNING IN THE AFFILIATED COLLEGES AND ALL COURSES RUNNING IN THE CONSTITUENT CAMPUSES OF IKGPTU**

# **1. SCOPE**

A Stakeholder Requirements Specification (StRS) defines the requirements for a system that can provide the services needed by users and other stakeholders in a defined environment. It identifies stakeholders, or stakeholder classes, involved with the system throughout its life cycle, and their needs, expectations, and desires. It analyses and transforms these into a common set of stakeholder requirements that express the intended interaction the system will have with its operational environment and that are the reference against which each resulting operational service is validated.

The e-Counselling system is one stop solution for all the counselling needs right from application form, on-line fee payment, selection of courses/institutes, document verification, seat allocation, PI reporting, reports/dashboards. The solution caters to all the stakeholders namely Aspirants, Counselling Board, and Participating Institutions with end-to-end support towards a hassle-free transparent admission processes in the Technical and Academic Institutions in Punjab State.

The main scope of the Stakeholder Requirement Specifications (SRS) is to identify the processes and procedures that will meet the specified requirements and also available from the technical, economical, logistical and operational point of view. It is also required to establish whether the project will be implemented successfully, not only to meet meaningful rationale but also in aspects to withstand legal, economical and technical viability as well. This SRS will enhance the likelihood of success, reduces project risks and minimizes shortcomings due to shortsightedness caused by the lack of research, in-depth study and analysis of various aspects of the project.

The overall convenience of students has increased enormously due to this centralized counselling. This centralized system has replaced the older system, wherein students had to apply individually to various institutes and visit every institute for appearing in interview/counselling. The current system facilitates students to fill single online application form and apply to all AICTE programmes running in all the participating institutions to which they are eligible.

The scope of the proposed web based counseling shall be applicable to the Constituent Campuses / Affiliated Colleges of I. K. Gujral Punjab Technical University, Jalandhar for the courses mentioned below. The Number of Participating University(ies) and courses may be incorporated in this module.

**A. B.Tech. 4 Years Degree Course and B.Tech. 3 Years Degree Course (Lateral Entry) alongwith Fee Waiver:** The detailed list of courses running under B.Tech. Degree course is as under:-

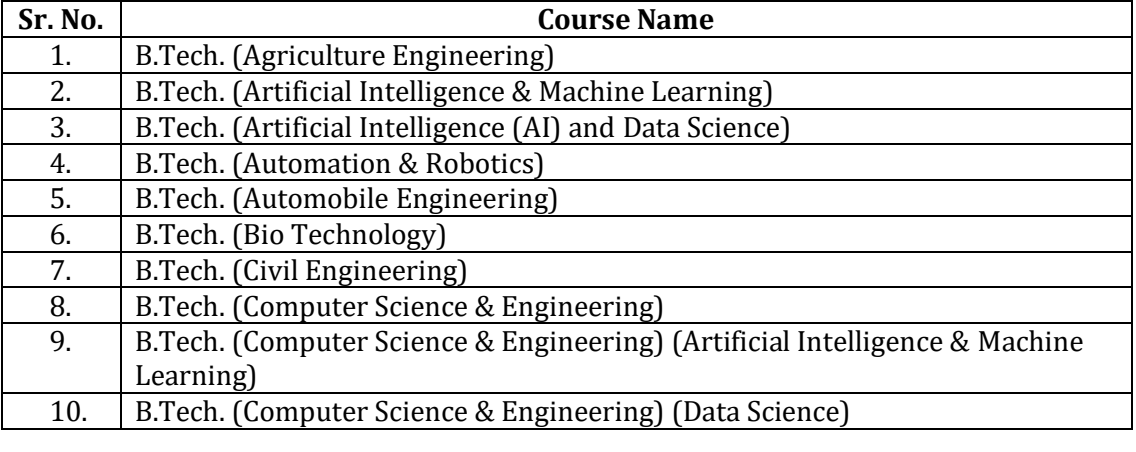

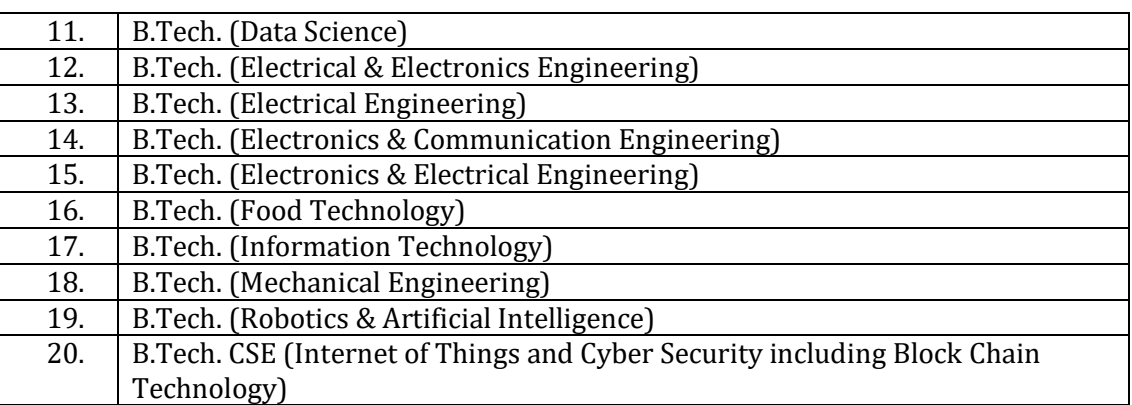

**Note :** In case of introduction of new Course / Branch, the same may be communicate for incorporation.

- **B. B. Pharmacy 4 Years Degree Course and B. Pharmacy 3 Years Degree Course (Lateral Entry) courses) alongwith Fee Waiver**
- **C. B. Architecture 5 Years Degree Course**
- **D. BHMCT 4 Years**
- **E. Master of Business Administration (MBA) 2 Years Degree Course**
- **F. Master of Computer Application (MCA) 2 Years Degree Course**
- **G. M.Tech. (Full Time) 2 Years Degree Course:** The detailed list of courses running under M.Tech. Degree course is as under:-

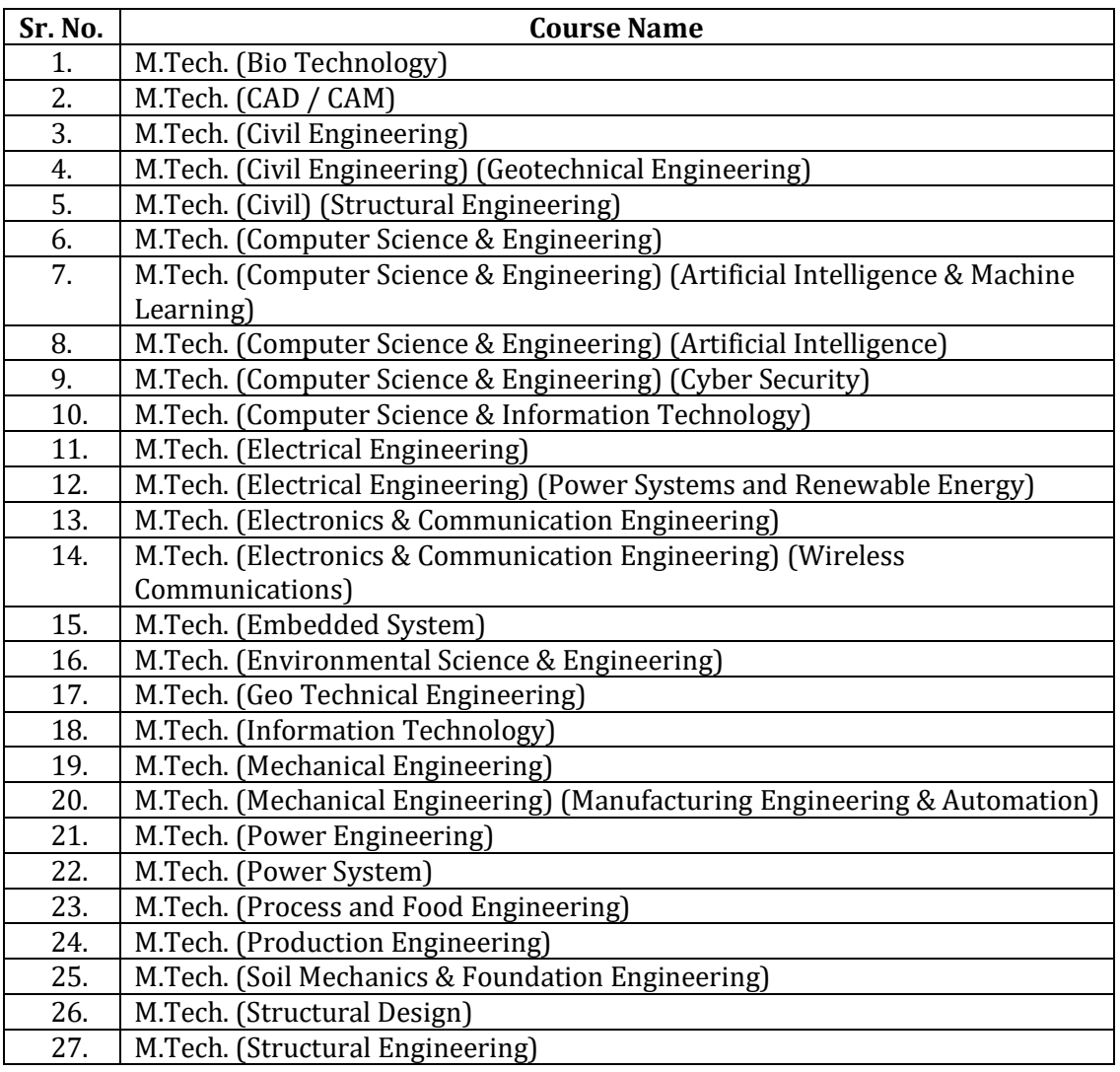

28. | M.Tech. (VLSI Design)

**Note :** In case of introduction of new Course / Branch, the same may be communicate for incorporation.

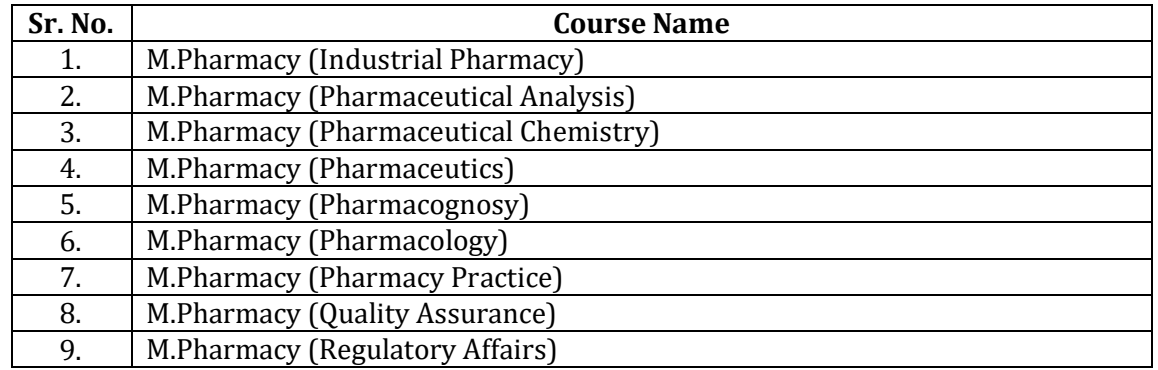

# **H. Pharmacy Master Degree Courses (M.Pharmacy):**

**Note :** In case of introduction of new Course / Branch, the same may be communicate for incorporation.

#### **I. M. Architecture**

The Firm/Vendor shall provide the complete database of all the candidates, applied and registered online to IKGPTU. Firm/Vendor will prepare the Rank of all eligible candidates including reserved category candidates. IKGPTU will verify and approve the Rank so prepared and then process the data as per admission rules and criteria. IKGPTU will provide the same database to Firm/Vendor after inserting merit rank of eligible candidates for uploading onto Website**.**

# **2. BASIS OF ADMISSION / ALLOTMENT OF SEAT COURSE WISE**

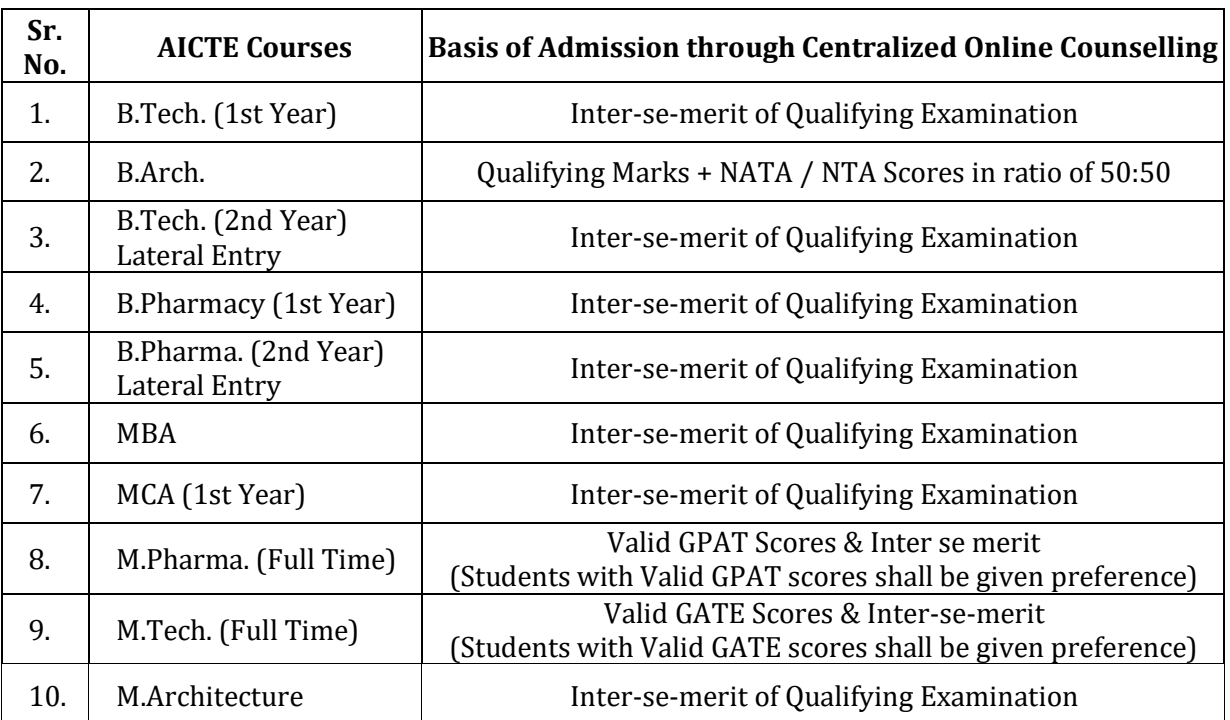

**Note :** The above admission criteria may be changed and the finalized criteria will be same as notified by Govt. of Punjab, Department of Technical Education & Industrial Training for respective session of admissions.

#### **A. Prerequisite**

The proposed system of counselling is web based and shall be applicable for admissions to all AICTE / PCI / COA approved courses run by different Technical Institutes in the state (Govt./Aided/University Departments/self-financed/Private Institutes) to overcome the problems faced by the candidates during manual system.

To meet the requirements of web based counselling, the counselling website shall be launched. The website shall keep following required links for different activities of counselling.

- 1. Counselling Website shall contain procedures and information for counselling w.r.t institutes, availability of seats in different disciplines and categories, profile of institutes, eligibility criteria and counselling procedure.
- 2. The link for registration, exercising of choices and saving/saving the choices during actual counselling and for publishing of results of counselling etc. on Counselling Website shall be activated during actual counselling days.
- 3. Various User Modules of Counselling website shall be accessible through a prescribed User-ID and Password.

#### **Proposed system cover eCounselling services to IKGPTU by performing following activities: -**

- Customize/Configure counselling website for IKGPTU.
- $\triangleright$  Customize/configure online eCounselling system as per the Business Rules finalized by Technical Committee of IKGPTU.
- $\triangleright$  Conduct training and handholding sessions to officials of IKGPTU and participating institutes at a central location.
- $\triangleright$  Hand-over entire database to IKGPTU after closing of admission process for further reports, query and usages.
- $\triangleright$  Integrate SMS/Email services for sending alert to applicants.
- Integration of Bank Payment Gateway Services.
- $\triangleright$  Storage of candidate's mobile number and email id in encrypted format and would be utilized only for sending alerts to the candidates during registration & result publication process.

#### **Counselling Websites shall perform following functions: -**

- $\triangleright$  Provision for online Counselling fee payment.
- $\triangleright$  After paying the counselling fees, students can register themselves on the website
- $\triangleright$  Information relating to Institutes, disciplines (Engineering), branches (e.g. Civil Engineering or Computer Science etc.) and categories (General, SC/ST, BC, T-Sunami (TS), SP, FF, BA, BR, DF, RT, PM, PwD, SGC) should be displayed through relevant menus.
- $\triangleright$  Secure user/password based Login and the system will provide the facility to add, change, re-order, delete the choices in respect of institutions and branches.
- $\triangleright$  Candidate can save their choices, whenever required using  $\leq$  Save Choices button.
- $\triangleright$  Candidate can get print of their choices after Final saving, but list of choices and indicative seat matrix can be printed, whenever required.
- $\triangleright$  The system shall process the submitted choices and generate the indicative seat Matrix (latest positions of seat availability)
- Processing for Seat allotment & final seat allotment shall be published on Website.
- $\triangleright$  Candidates shall print their allotment letter and will report to the PIs for admission with in prescribed time period.
- $\triangleright$  Document Verification, generation of document verification checklist and updation of final admissions by Institutes will be done by PIs on the Website.
- $\triangleright$  The system shall provide required online query/Reports.
- $\triangleright$  After completion of admission period for counselling, the leftover/unfilled seats shall be transferred for consequent counselling.
- $\triangleright$  Online Withdrawal facility will be managed by IKGPTU Administration. Candidates, who are willing to withdraw from Counselling after taking admission in allotted college, will give the request to IKGPTU administration.
- $\triangleright$  Subsequent rounds are on based on the vacant seats / leftover / unfilled / merged.

# **IKGPTU will finalize and provide following information to Firm/Vendor:-**

- $\triangleright$  Information Brochure for all courses and Institutes Profiles will be supplied by IKGPTU for uploading it to the above-mentioned counselling websites along with the counselling procedure & seat matrices.
- $\triangleright$  IEE Main database for Counselling of B.Tech. 1st Year course.
- $\triangleright$  Participating Institutes Information, categorization with Govt. / University/ selffinance / Pvt. Institutes, Engineering / Pharmacy wise.
- $\triangleright$  Course/Branches wise list containing branches/disciplines.
- $\triangleright$  Unique Merit Number (Rank) and detailed data of candidates appeared in All India Engineering Entrance Examination.
- $\triangleright$  Seat Matrix for every technical institute having category wise breakup of seats as applicable (GEN, SC/ST, BC, T-Sunami (TS), SP, FF, BA, BR, DF, RT, PM, DP, SGC etc.)
- Eligibility criteria's & Reservation Categories master
- $\triangleright$  All input and output format/reports like Registration Form, Choices Page, Provisional Seat Allotment letter, Provisional Admission Letter, Cancellation Letter, Withdrawal Letter etc.
- All SMS/Email message formats and content.
- $\triangleright$  Payment related formalities with bank before starts of Counselling.

#### **B. Assumptions**

- $\triangleright$  Eligible Candidates, who have paid counselling fees, will register online and obtain unique-ID based on roll number and password (as given by the candidate at the time of registering on the web) prior to exercising of choices.
- $\triangleright$  All Counselling's would be based on merit basis or as notified by Govt. of Punjab, Department of Technical Education and Industrial Training.
- $\triangleright$  Merit Numbers (Rank) for each candidate should be UNIQUE (i.e. no two candidates can have same Merit Number (Rank) in a stream).
- $\triangleright$  IKGPTU will finalize/provide and upload all required master data including seat matrices (of all the colleges/streams/branches, comprising of the distribution of the seats in absolute terms as per the state reservation policy), Institute profile etc. well in advance before the start of the counselling.
- $\triangleright$  Seat allotment would be as per the seat matrices given by IKGPTU according to reservation policy of the state.
- $\triangleright$  IKGPTU shall reserve all right pertaining to any changes in any master data including candidate master. Changes in **Candidates' Master Database**, like **DOB, Gender,** etc. Permitted through web interface by authorized IKGPTU officials.
- $\triangleright$  A candidate shall be able to fill unlimited choices as decided by IKGPTU
- $\triangleright$  Saving of Choices by Candidates is must for the seat allotment. Unsaved choices will be considered as deemed choice.
- $\triangleright$  Saving of Choices by Candidates would be taken as the last choices submitted by the candidate. In case the candidate does not explicitly lock the choices, the choices submitted till last moment of the last cut-off time shall be taken as the final choices by that candidate.
- $\triangleright$  All the PIs should have the prescribed computer infrastructure, trained manpower and Internet connectivity through an Internet Service Provider (ISP) with specific IP addresses (obtained from the ISP by the PIs) for accessing secured databases for making admissions and updating of admission data on website.
- $\triangleright$  Data updation from PIs will not be allowed.
- $\triangleright$  IKGPTU will provide all functional, regulatory and non-functional requirements for the project.
- $\triangleright$  Students data base shall be the property of IKGPTU.
- $\triangleright$  IKGPTU will test the application software and sign User Acceptance Test (UAT) before launching of the application.
- $\triangleright$  IKGPTU will make an agreement with Bank for payment gateway integration. IKGPTU and Bank will handle all the financial matters relating to payments, receipts, refund and reconciliation of fee payment etc.
- $\triangleright$  All Participating Institutions (PIs) will follow the same Seat Matrix structure. All PIs will update their Seat Matrix through online Portal. After updates, PI should freeze the Seat Matrix and send signed, stamped printout to IKGPTU.
- $\triangleright$  The seat matrix data will be prepared as per prevailing reservation policy of State / participating institutes.

#### **4. UNIVERSITY ADMINISTRATOR MODULE**

IKGPTU Administrator will be responsible for technical conduct of the counselling including initial seat matrix creation, schedule preparation, uploading of static contents, message management and interaction with Counselling helpline & Participating Universities/Institutes etc. Login with two level userid and password will be provided to IKGPTU Official for Administrative work at counselling website.

IKGPTU Administrator will have following facility in his account:-

- 1. Creation of Participating User IDs and details thereof
- 2. Seat availability, leftover & filled status and reports
- 3. Category Wise & Branch wise Seat Availability/filled/leftover in all institutions
- 4. Category wise breakup of Seat Matrix
- 5. Candidate Information Updation
- 6. Candidate Seat Allotment Details
- 7. Secured interface for uploading/updating of seat matrices.
- 8. Online Withdrawal/Cancellation of Candidates' Admission
- 9. List of Candidates who withdraw their seats

#### **A. Seat Matrix Entry**

IKGPTU Admin will enter or update the seat matrix of all institutes. For this IKGPTU admin will choose the institute, course and category. Courses will be listed as per the mapping created by the IKGPTU Admin. After choosing all these parameter, IKGPTU admin will be able to enter the category wise seat intakes. After submission, the entered seat matrix will be shown in the bottom of page and can be edited or deleted from there.

#### **B. View Seat Matrix**

Various formats are available to view the seat matrix like institute wise seat matrix, program wise seat matrix and seat matrix at a glance. All the PIs as well as public can view the seat matrix.

#### **C. View Various MIS Reports**

Various MIS reports related to the registration, choice filling, locking, allotments, document verifications, Pi reporting etc are available in authorized users logins. Every user can view the reports as per their responsibilities.

# **5. PARTICIPATING INSTITUTE (PIs) PROCESS MODULE**

#### **General Assumptions**

- Individual candidate shall print a "Provisional allotment letter" and shall report to the PIs for admission. In case of any type of problem candidate has to contact Central Control Room of IKGPTU. In case candidate fails to take admission during the slotted time period, his seat shall remain vacant and shall be declared as vacant for next counselling.
- Credential and documents shall be verified with online data by the designated PI officials. If candidate is found eligible, PI will issue provisional admission letter to the candidate.
- In case of up gradation by the candidate he/she will have to participate in subsequent counselling for re-scheduling and saving of choices.
- If a candidate has been allotted a seat or fail to report within specified time limit at PIs shall be allowed to participate in the subsequent phase of counselling, if candidate opts for up gradation against the available vacant seats, declared vacant by various institutions on the counselling website and compiled by the system (as per counselling schedule). If a candidate has not been allotted any seat from his/her choices, such candidate shall be allowed to participate in subsequent round of counselling.
- The candidates, who would like to upgrade their earlier allotted seats, will also be permitted to participate in the subsequent counselling, provided they give a declaration, while they are getting themselves registered for the subsequent counselling, to the effect that they would be vacating the seat allotted to them in the previous counselling. For the subsequent round of counselling, candidate will have to give his/her consent and fill fresh choices. If the candidate shall not get the admission seat from new choice of the subsequent round in such a case, his/her previous admission shall be continued.

Reporting process will start after the allotment of seats as in the previous step and this process will comprise of following steps:

- After allotment of the seat, the candidate is required to report to the allotted institute for admission within the date specified in the allotment letter. The administrator website will have PI module secured by separate user id and password for each PIs.
- The credentials and certificates of the candidates are to be verified by PIs as part of the admission process at the reported Institute. If the credentials and certificates are found wrong the allotment will be cancelled and the admission is denied otherwise the admission is granted.
- Candidates are required to pay the fees in the prescribed form at the designated bank.
- The authorized institutes can access candidates' details who have been allotted to a specific institution. All the PIs are required to update the successful candidates' data on web to complete the process of admission. It will facilitate to compile filled and vacant seats.
- On successful verification of the documents, Institute designated officials will generate an admission slip. One part of the slip will be handed over to the candidate and second part will be retained by the Institute.

#### **A. Functionalities of Candidate Module**

The candidates eligible for Centralized Online Counseling, have to visit and register themselves at counselling website. This website will provide static information about the Participating Universities including University Campuses / affiliated Institutes, various courses offered by them, Punjab Government Notifications, Eligibility Criteria, Counseling Schedule & Procedures, Process Flow, FAQs and User Manual, Notice Board apart from New Registration and Login section.

#### **B. Registration Module**

New candidates will register through the Registration Form and get the User ID and password. All the candidates will have to register on the website provided they have deposited requisite counselling Fee in the designated bank. The system will ask for details like Roll No., Rank, Date of Birth etc. for cross-verification. It will ask for other details like category, sub-category, Priority etc. It will then ask the candidate to create the password. Candidates will be directed to read the reservation policies of participating universities and Government notifications and give their acceptance. The successful completion of above will complete the registration process.

If there is any change from the already available information, candidate has to report to the IKGPTU with necessary documentary proofs and IKGPTU Administrator will modify/ update the data.

Following options will be available under Registered Candidate Sign in / Login:-

- Change Password
- $\triangleright$  Registration details
- $\triangleright$  Available Choices
- Standard Template for Choice Filling with User Defined Scroll up/down on Template without change Original Template after Copied into Choice Fill
	- Branch wise
	- College wise
	- Choices Edit Interchange (Swap)
	- Choices Edit Rearrange (Move)
	- Choices Delete
- $\triangleright$  Save choices
- Choices Print (report format)
- $\triangleright$  Result
- $\triangleright$  Withdrawal of Seat
- $\triangleright$  Generation and printing of Allotment letter
- $\triangleright$  Log out

#### **C. Registration Module:- Step I**

Under Registration module General Information/Instructions related to Centralized Online Counselling and Basis/Criteria of admission will be given. The candidates will be asked to fill the following basic details to register themselves to participate in Centralized Online Counselling for admission by using **"New Registration"** button:-

- 1. Candidate Name
- 2. Father's Name
- 3. Mother's Name
- 4. Date of Birth
- 5. Name of the Course Applied for
- 6. Email Address
- 7. Correspondence Address
- 8. Contact Number
- 9. Aadhaar Card Number

After filling the above details the candidate has to press the submit button to proceed further for counselling fee payment. System will ask candidate to review the input details

before final confirmation, so that required correction may be done by editing the details. With final confirmation the account of the candidate will be created and userID and Password in this regards will be issued through SMS & Email at registered Mobile No. & Email ID of concerned candidate.

#### **D. Counselling Fee Payment Module:- Step II**

After submitting and confirming the above basic details, the system will let the candidate to the webpage of Counselling Fee Payment where the concerned candidate has to pay the counselling fee of Rs. 2,000/- (non refundable) to fill the Online Counselling Form.

The candidate will only be able to proceed further (as per schedule) only if the confirmation regarding successful payment of counselling fee is done, which may take 24 hrs. This status can be checked by login to the respective account at counselling website using **"Registered User"** button.

Counselling fee payment will be done on the same portal. Accounts branch of IKGPTU will enable the link so that the confirmation of the fee payment can be check in real time. The payment confirmation can be checked in the login account of student as well as the admin login. The Counselling Fee payment process shall start from 1<sup>st</sup> May 2018 for all courses.

#### **E. Online Form Filling:- Step III**

After confirmation of Counselling Fee Payment, the Candidate required to fill the counselling form by login to respective account, in which he/she can choose/fill his state of eligibility, Main category, sub category, Sikh minority status ( in case of B.Tech only), Rural Area, Qualifying marks, Academic details etc. He will also choose Password as per Password policy for getting the valid userID and password for login to e-Counseling. Candidate can change this information as per his wish till he does not confirm it. Once this personal data is Verified and Confirmed by the candidate, then he/she cannot modify the same. At the end of the process, a registration receipt will be generated. Candidate can take a print out of this Registration Receipt for future reference.

#### **F. Available Choices:**

After successful login and on clicking the link "Available Choices", the systems internally retrieve the credentials of the candidate like gender, category, subcategory, state of eligibility and eligibility remarks from the candidate's database and the available choices specific to the candidate based on his/her credentials.

#### **G. Choice Filling:-**

As per dates given in the Online Counselling Schedule, the candidate can fill Choices by login to his/her account. In this module list of University Campuses / Affiliated Colleges under the respective head of University. The choices will be displayed on the basis of the credentials of the candidate i.e. State Quota, Category etc. The candidates can opt any number of choices either one by one as per their order of preference or can opt the selected colleges at once and arrange the college in preference order in later stage. On clicking the "Choice Submission" button, the available choices to the candidate will be displayed in the left side frame and on clicking the add button, it will be removed from the left frame and will be added into right frame. The candidate required to click **"Save"** button to save the filled choices. After saving the choice the candidate can take the print of Saved Choices for future reference.

# **Choice Edit** – Swap / Move Choice / Delete Choice:

System will provide the students with option of swapping already selected choice, setting their order (moving the choices or deleting the choices.

#### **Save Choices**

During choice selection, Candidate can click on "Save Choices" button to save his choices. System will save the choices and keep the screen open for Candidate to select more choices.

#### **Save and Exit**

Clicking on Save and Exit button will save the choices filled by candidate during the session and close the screen. It will take Candidate to **Displaying Filled Choices** section, where Candidate can take a printout of saved choices, which includes Choice saving date time and IP address.

After saving the choices, if a candidate logs in again, then the saved choices given by the candidate will be displayed and can be modified or altered by the Candidate.

The candidate can make changes/addition/deletion in the filled choices till the last date/time of choice filling of particular round.

#### **H. Password Change Facility:-**

System will facilitate registered Candidates for changing the password. After successful login, the candidate can change his/her password by entering the Old Password, followed by New Password and Confirm New Password. Password policy will be enforced at every level.

In case, the candidate has forgot the password, he/she is required to enter the Roll Number, Rank, Name and Date of Birth and secret answer to the question selected during registration process. The above data submitted by candidate will be verified with the registered candidate Database. If it matches, then only the candidate will be permitted to change his/her password and proceed further.

#### **I. Allotment Letter:-**

Seat Allotment will be done by IKGPTU Technical Team by downloading the choices filled by registered candidates and processing as per approved algorithm. After verification and approval by the technical team, the result will be uploaded into the website. In this tab the candidate can take the print of allotment letter for provisional admission in which description of the seat, Institute Name, Category etc. is given which is allotted on the basis of credentials of the concerned candidate. The candidate required to submit this letter in the allotted Institute alongwith other necessary documents for admission.

#### **J. Withdrawal of Seat:-**

This option is provided to candidates to withdraw the allotted seat which is confirmed by the allotted institute. This is secured and the concerned candidate required to submit the answer of the security question which is chosen at the time of form filling. Once the seat is withdrawn cannot be reverted back. This option is activated during last date of reporting and remain active for 7 days or as prescribed by the University.

#### **K. SMS Alert to Candidates**

Participating candidates shall get all the alerts of activities related to Centralized Online Counselling through SMS on their registered Mobile Number and in Login ID.

#### **L. Subsequent 2nd round student access methodology**

In the subsequent rounds, new students, who wish to join Counseling for the first time will go through the same process as given above for the 1st round. Students who are already registered & exercised their choices can access the system in following fashion.

Candidate will fill five authentication parameters for gaining access.

- 1. Roll No. 4. Date of Birth
- 2. Candidate Name 5. Security Pin as shown on the screen
- 3. Father Name

If all the four parameters are valid and match the Candidate database, then a new reregistration screen will appear. In which candidate will give an undertaking that

"Before participating in the second counseling, I have understood that if I am allotted a seat in the second counseling, my previous seat in  $1<sup>st</sup>$  counseling shall automatically be cancelled and replaced by the seat allotted in second counseling. My claim for previously allotted seat stand forfeited. I shall have claim only on the seat allotted in second counseling. I have

further understood that I should fill only those choices which are preferred over the already confirmed seat in first counseling."

On accepting the Declaration, candidate will be registered in the system and following screen will come.

**"**In the second round, Candidate can also fill College/Branch even if Available seats section shows Zero (0) seats. In case any candidate, who has been allotted the seat in 1<sup>st</sup> round vacates the seat during  $2<sup>nd</sup>$  round, the same will be made available to other candidates in the 2nd Round itself."

#### **7. QUERY REDRESSAL MODULE:-**

To resolve the Counselling related queries of the candidates, this module will be designed. In this module the candidate can upload his/her query for which reply/solution will be sent at registered email ID of the concerned candidate by the query redressal team. Some of the queries can be resolved through available Frequently Asked Questions (FAQ).

#### **8. AUTOMATED SEAT MATRIX MODULE**

There will be provision in the Online Counselling module to prepare the seat matrix as per the State Quota (85% for Punjab Residents & 15% for Other States) reservation policy laid in the Notification of Govt. of Punjab. Course wise / branch wise total number of approved seats will be provided by the University for which allocation of seats will be done automatically as per following breakup:-

- 1. First bifurcation of approved intake will be based on ratio of  $2/3^{rd}$  (Counselling Quota) and 1/3rd (Management Quota)
- 2. Second bifurcation of Counselling Seats will be based on State Quota i.e. 85% for Punjab Residents & 15% for Other States.
- 3. Third bifurcation of State wise quota seats will be as per Reservation Policy of Punjab government as issued from time to time.

**Note :** 

- 1. In case of any addition of Course / Branch / increase in approved intake is notified by the competent authority then the same shall be incorporated before the start of particular round.
- 2. In case of any Closure of Course / Branch / decrease in approved intake is notified by the competent authority then the same shall be effected immediately (if feasible).
- 3. The Seat Matrix of subsequent round(s) shall be prepared automatically after exhausting the reported seats of previous round(s) and considering increase  $/$  decrease of seats as approved by competent authority.

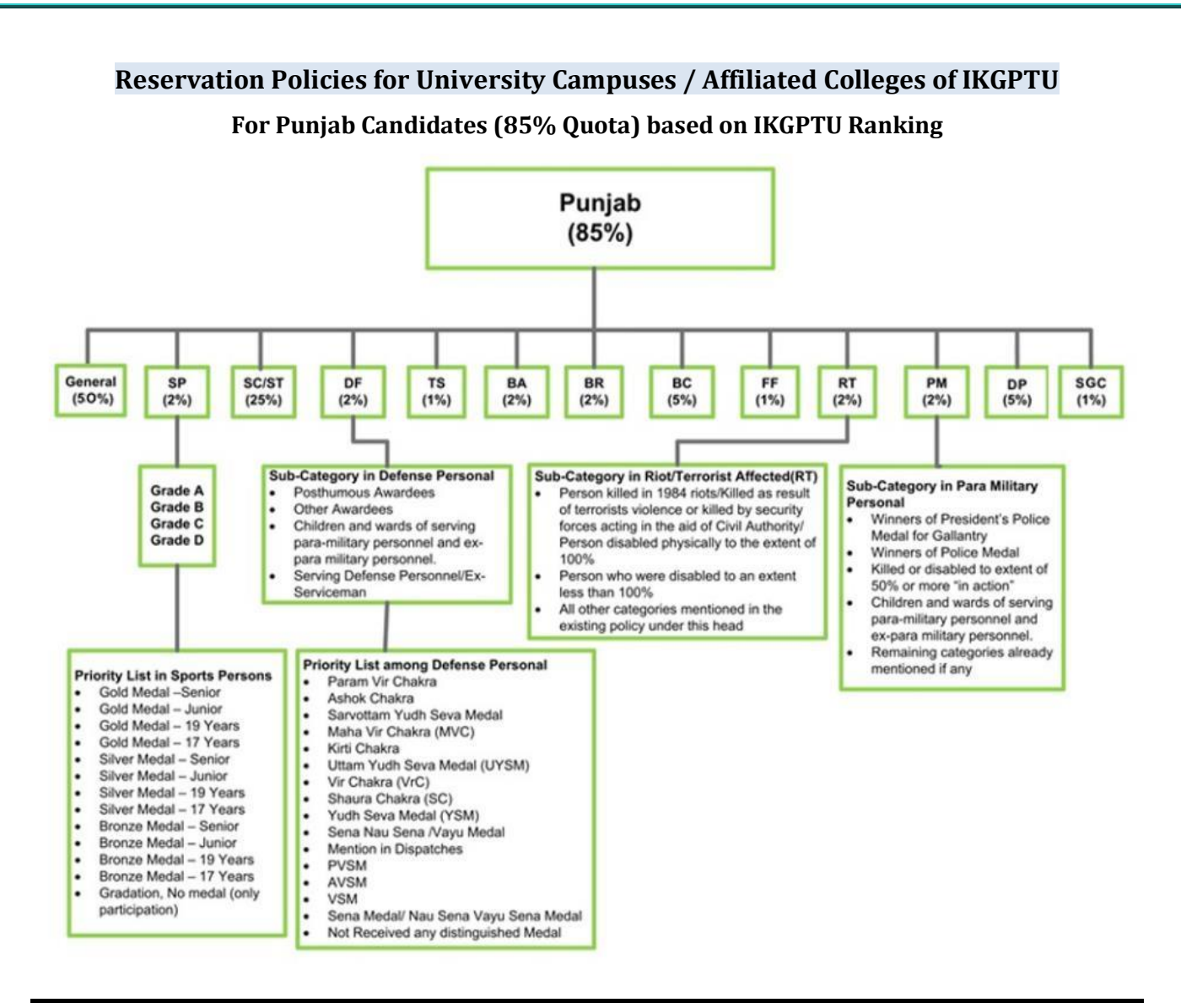

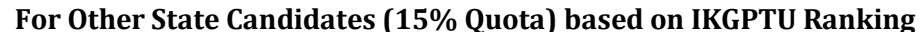

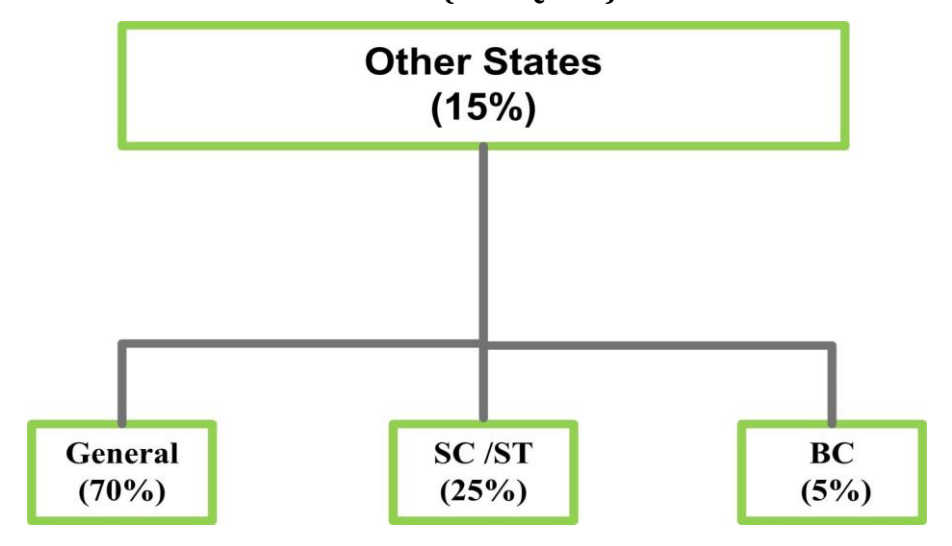

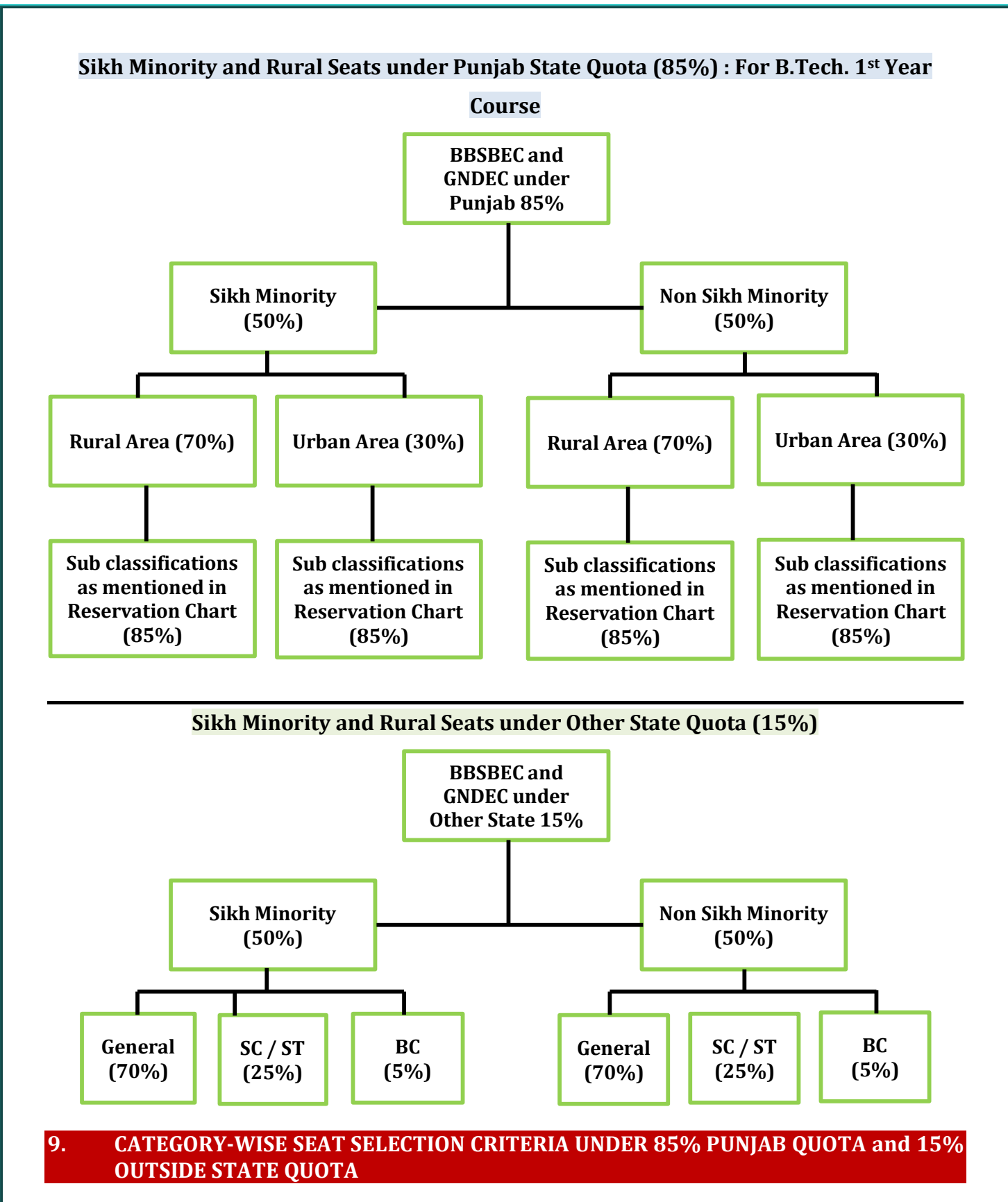

- **A. If candidate has Punjab domicile and under 85% quota with any of the following Category:-**
	- 1. **Input Parameters** : Roll No., Rank, Category, State Code, Sex.
	- 2. If Candidate is Male then seats under General category and Category specific (if applicable) in Coeducation colleges will be selected by system. No seats of Girls colleges will be selected for a Male candidate.

3. If Candidate is Female, then seats under General category and Category specific (if applicable) in Coeducation colleges + Girls Colleges will be selected by system.

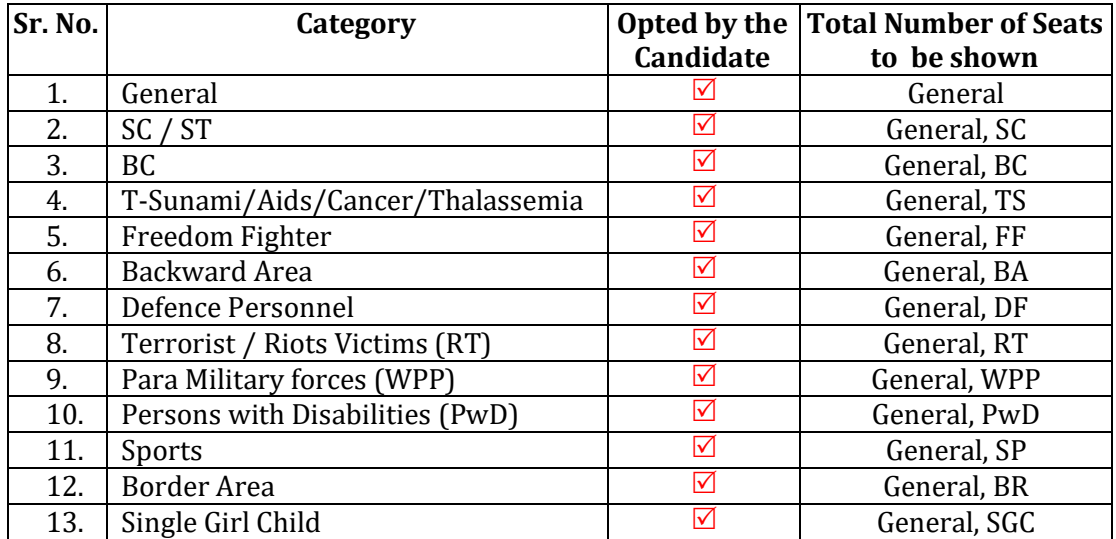

#### **B. If candidate has other State domicile and under 15% Other State quota with any of the following Category**

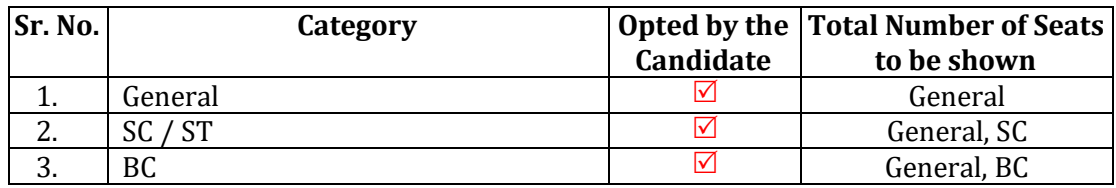

After successful login and on clicking the link "Available Choices", the systems internally retrieve the credentials of the candidate like gender, category, subcategory, state of eligibility and eligibility remarks from the candidate's database and the available choices specific to the candidate based on his/her credentials.

All the appropriate choices will be displayed in choice filling section for these candidates and they can select as many choices in the order of preference from the list of available choices. The candidates may opt same course for fee wavering scheme and as well as for Non-fee wavering Scheme. Various interfaces will be available to candidates to swap/re-arrange/ delete earlier filled choices. On clicking the "Choice Submission" button, the available choices to the candidate will be displayed in the left side frame and on clicking the add button, it will be removed from the left frame and will be added into right frame. User can sort their choices University-wise also. Choices submitted in the 1st round of counselling will be processed after expiry of choice filling period. Fresh choices submission will be permitted in 2nd round of counselling.

During choice selection, Candidate can click on "Save Choices" button to save his choices. System will save the choices and keep the screen open for Candidate to select more choices.

#### **Save and Exit**

Clicking on Save and Exit button will save the choices filled by candidate during the session and close the screen. It will take Candidate to **Displaying Filled Choices** section, where Candidate can take a printout of saved choices, which includes Choice saving date time and IP address.

After saving the choices, if a candidate logs in again, then the saved choices given by the candidate will be displayed and can be modified or altered by the Candidate.

#### **Choice Saving and Printing of Locked Choices**

Clicking on Save and Exit button will save the choices filled by candidate during the session and close the screen. It will take Candidate to **Displaying Filled Choices** section, where Candidate can take a printout of saved choices, which includes Choice saving date time and IP address. After saving the choices, if a candidate logs in again, then the saved choices given by the candidate will be displayed and can be modified or altered by the Candidate. Candidate may take printout of the saved choices.

#### **Rank Generation**

The Rank Generation process will follow a specific and predefined set of rules. Ranks will be unique and generated before each round of seat allotment. Only those candidates who have registered and also paid registration fee will be considered for Unique Rank generation.

# **Seat Allotment**

Seat Allotment will be done by IKGPTU Technical Team by downloading the choices filled by registered candidates and processing as per approved algorithm. During this step, the choices submitted by the candidate will be processed and seat will be allotted in the order of merit (as per rules of allotment) on the basis of the saved choices. Seat allotment will be done in each Round i.e. 1st and 2nd round. In the first round, all the seats will be available for seat allotment. In the second round, seats will be allotted against the available vacancies in the respective round. After verification and approval by the technical team, the result will be uploaded into the website.

# **Seat Allotment Result Publishing**

In each rounds, seat allotment result will be published on the website. Candidate can login with / Fee Roll number and Password and see the result. If seat is allotted, then seat allotment result will be displayed which includes candidate's basic details, allotment details and important instructions. Candidate take printout of the Provisional Allotment Letter, which he will produce at the allotted College during admission period.

# **Reporting at Participating Institutes**

Candidates, who are allotted seats in 1st / 2nd round must report to the respective Institute, where he/she is allotted seat, within the scheduled dates of that specific round for document verification and fee submission, failing which their allotment will be cancelled. The candidate has to report at the PI along with the provisional seat allotment letter downloaded from the website and relevant documents. Based on the document verification, candidate will be asked to deposit the admission fees in the Institute and candidate data will be updated as per the business rules and the allotted seat will be confirmed. Accordingly, Provisional Admission receipt will be generated and provided to the candidate.

#### **Seat Withdrawal**

A candidate, whose documents has been verified at any Reporting Center and want to cancel his/her allotted seat and seek the refund of fee, will have to login in the system and get the withdrawal during the specified period. Withdrawal process involves a few steps after the "Withdrawal" button is clicked. This includes Agreement and re-entering of the password, confirming the withdrawal, etc.

#### **Vacancy due to Non-Reporting/ Withdrawal/ Cancellation**

After each round, a vacancy position will be published in public domain. These vacancy will be due to seat vacant of previous round, non-reporting candidates, withdrawal candidates and seat cancelled during reporting.

# **Subsequent 2nd round student access methodology**

In the subsequent rounds, new students, who wish to join Counselling for the first time will go through the same process as given above for the 1st round. Students who are already registered and exercised their choices can access the system in following fashion.

Candidate will fill five authentication parameters for gaining access.

- (i) Roll No.
- (ii) Rank (or IKGPTU generated)
- (iii) Candidate Name
- (iv) Date of Birth as printed in Admit Card
- (v) Security Pin as shown on the screen

If all the five parameters are valid and match the Candidate database, then a new Reregistration/Confirmation screen will appear. In which candidate will give an undertaking that

"Before participating in the second counselling, I have understood that if I am allotted a seat in the second counselling, my previous seat in 1st counselling shall automatically be cancelled and replaced by the seat allotted in second counselling. My claim for previously allotted seat stand forfeited. I shall have claim only on the seat allotted in second counselling. I have further understood that I should fill only those choices which are preferred over the already confirmed seat in first counselling. "On accepting the Declaration, candidate will be registered in the system. System will give following information.

**"**In the second round, Candidate can also fill College/Branch even if Available seats section shows Zero (0) seats. In case any candidate, who has been allotted the seat in 1st round vacates the seat during 2nd round, the same will be made available to other candidates in the 2nd Round itself."

#### **10. Criteria for Rank Preparation of B.Tech. (1st Year), B.Tech. (LEET), B.Pharmacy (1st Year), B.Pharmacy (LEET), B.Architecture, M.Tech. (FT/PT), M.Pharma (FT), MBA & MCA**

Rank of registered candidates will be prepared as per following procedure or as notified by Govt. of Punjab, Department of Technical Education and Industrial Training from time to time for respective session of admission. IKGPTU verification team will check and approve the Rank so generated.

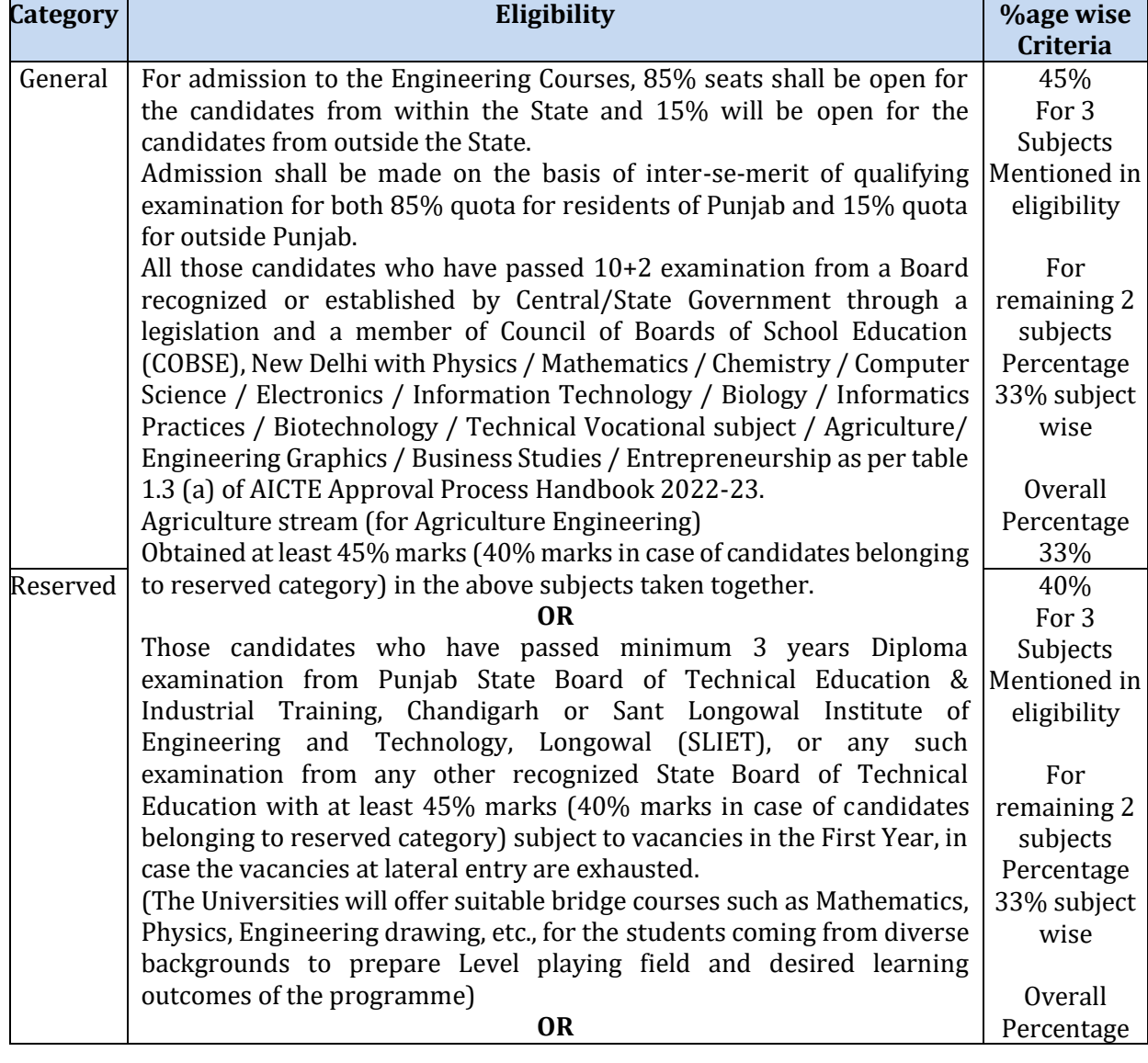

#### **A. B.Tech. 1st Year :** Rank will be prepared on the basis of inter-se-merit of 10+2 Examination.

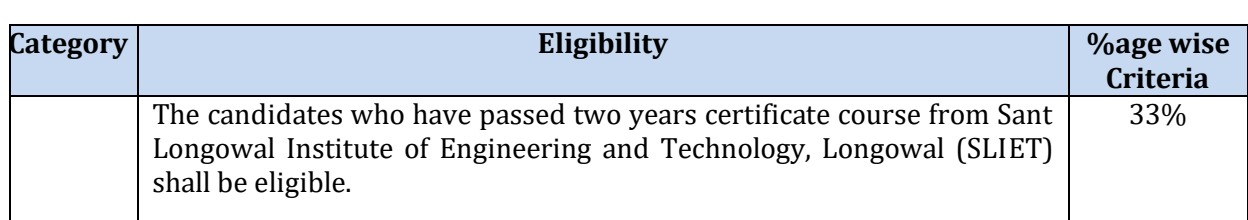

# **B. B.Tech. (LEET)**

The Governor of Punjab is also pleased to further issue the following criteria for making admissions:

1. All those candidates who have passed Minimum THREE years / TWO years (Lateral Entry) Diploma examination from an AICTE approved Institution / Recognized University as defined by UGC with at least 45% marks (40% marks in case of candidates belonging to reserved category) in ANY branch of Engineering and Technology shall be eligible to apply.

or

- 2. All those candidates who have Passed B.Sc. Degree from a recognized University as defined by UGC, with at least 45% marks (40% marks in case of candidates belonging to reserved category) and passed 10+2 standard with Mathematics as a subject shall be eligible to apply.
	- (i) Students, who have passed B. Sc. Degree from a recognized University as defined by UGC, shall clear the subject of Engineering Graphics / Engineering Drawing and Engineering Mechanics of the first year engineering program along with second year subjects.
	- (ii) Students Belonging to B. Sc. Stream may further note that they shall be consider only after filling the supernumerary seats in this category with students belonging to the Diploma stream.

or

3. Passed D.Voc. Stream in the same or allied sector.

(The University will offer suitable bridge courses such as Mathematics, Physics, Engineering drawing etc., for the students coming from diverse backgrounds to achieve desired learning outcomes of the programme).

List of Diploma holders eligible for admission

- 3 years/ 4 years diploma in Civil Engineering
- 3 years / 4 years diploma in Electrical Engg.
- 3 years / 4 years diploma in Electronics & T.V. Technology.
- 3 years /4 years diploma in Electronics & Microprocessor
- 3 years /4 years diploma in Electronics & Comm. Engineering.
- 2 and 1/2 years diploma after 10+2 in Electronics & Communication Engineering from SLIET, Longowal
- 3 years / 4years diploma in Instrumentation and Control.
- 2 and 1/2 years diploma after 10+2 in instrumentation and Process Control from SLIET, Longowal.
- 3 years / 4 years diploma in Mechanical Engineering.
- 3 years / 4 years diploma in Production and industrial Engineering
- 3 years / 4 years diploma in Refrigeration & Air Conditioning
- 2 and 1/2 years diploma after 10+2 from SLIET, Longowal in any one of the following :
	- Foundry Technology
	- Industrial / Production Engineering
	- Maintenance of Plant Engineering
- Welding Technology
- 3 years / 4 years diploma in Mech. Engg. (Refrigeration & Air conditioner)
- 3 years / 4 years diploma in Chemical Engineering
- 3 years / 4 years diploma in Plastic Technology
- 3 years / 4 years diploma in Textile Technology (Weaving)
- 3 years / 4 years diploma in Garment Technology
- 3 years / 4 years diploma in Textile Processing
- 3 years / 4 years diploma in Textile Technology
- 3 years / 4 years diploma in Mechanical Engg. (Tool & Die)
- 3 years / 4 years diploma in Computer Engg.
- 4 years diploma in Tool & Die Technology from Central Tool Room, Ludhiana.
- 2 and  $\frac{1}{2}$  years diploma after 10+2 from SLIET, Longowal in any one of the following:
	- Computer Programming & Application
	- **Computer Servicing & Maintenance**
- 3 years / 4 years diploma in Microprocessor Applications
- 3 years / 4 years diploma in information Technology
- 3 years / 4 years diploma in Leather Technology
- 3 years / 4 years diploma in Leather Technology(Footwear)
- 3 years / 4 years diploma in Textile Chemistry
- 3 years/ 4 years diploma in Knitting Technology
- 2½ years diploma after t0+2 from in Chemical Technology from SLIET, Longowal
- 3 years / 4 years diploma in Computer Science & Engg
- 3 years / 4 years diploma in Architectural Assistantship
- 3 years / 4 years diploma in Garment Technology
- 3 years / 4 years diploma in Fashion Technology
- 3 years / 4 years diploma in Automobile Engineering
- 3 years diploma from Lovely Professional University, Phagwara

Any other diploma of the duration 2½ or more years recognized by State Board of Technical Education

# **C. B.Pharmacy**

As per Punjab Government notification, the eligibility for B. Pharmacy course is as under:

All those candidates who have passed the 10+2 examination from a Board recognized or established by Central / State Government through a legislation with Physics and Chemistry as compulsory subjects along with one of the Mathematics / Chemistry / Biotechnology / Biology shall eligible to apply. Further as per AICTE guidelines the candidate should have obtained at least 33% marks (33% in case of candidate belonging to reserve category) in the above subjects taken together.

#### OR

All those candidates who have passed Diploma Pharmacy from an Institute affiliated to the Punjab State Board of Technical Education and Industrial Training / Punjabi University or any other University or any State Board of Technical Education provided that the Diploma or the Institute is duly approved by the PCI / AICTE.

For admission to the course through online counseling merit ranking to be prepared for the students. Following is proposed criteria for merit:-

# **Aggregate percentage Marks of**

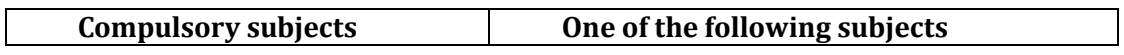

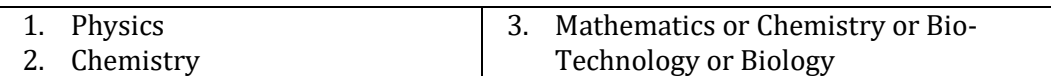

In case tie in the above, following break-up criteria may be follows:-

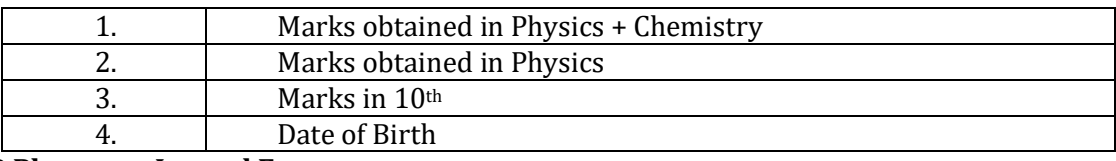

# **D. B.Pharmacy Lateral Entry**

All those candidates who have passed the diploma in Pharmacy from an institution affiliated to the Punjab State Board of Technical Education & industrial Training/ Punjabi University, Patiala or any other University or any State Board of Technical Education shall be eligible to apply. Further, the diploma in Pharmacy and the institute where the candidate has studied must be duly approved by the Pharmacy Council of India / AICTE. Also the candidate should have obtained at least 45% marks (40% in case of candidate belonging to SC/ST category) in the above mentioned qualifying examination.

Students directly admitted to Pharmacy 2nd year have to pass those subjects of B. pharmacy 1st year which have not been covered under D. Pharmacy.

#### **E. B.ARCH.**

A candidate should have passed or appeared in any one of the following qualifications:

1. 10+2 or equivalent examination from a Board recognized or established by Central / State Government through a legislation with Physics and Mathematics as compulsory subjects along with one of the following: Computer Science/ Chemistry/ Biology/ Engineering Drawing and should have obtained 50% marks in aggregate.

Or

2. 10+3 Diploma (any stream) recognized by Central / State Governments with 50% aggregate marks.

Or

3. International Baccalaureate Diploma, after 10 years of schooling with not less than 50% marks in aggregate and with Mathematics as compulsory subjects of examination.

However, for SC, ST and OBC candidates the aggregate is 45% marks in the above said examinations.

- 1. All Admissions to B.Arch. Degree course shall be subject to passing of National Aptitude Test in Architecture (NATA) conducted by the COA. The minimum passing score for NATA is 80 out 200 for all categories of candidates.
- 2. Counseling for admissions shall be carried out by IKGPTU bases on the valid NATA score and marks secured in the qualifying examination in the ratio of 50:50.

#### **Proposed criteria for preparation for preparation of merit for the admission to the admission to the above mentioned course through Centralized Counseling.**

#### **WEIGHTAGE:**

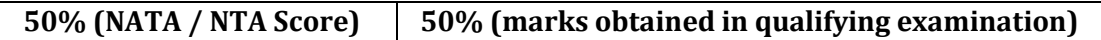

#### **Aggregate percentage Marks of**

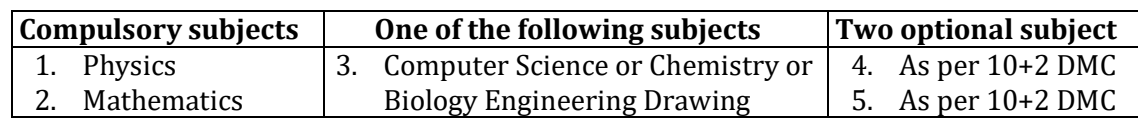

In case tie in the above, following break – up criteria may be follows:-

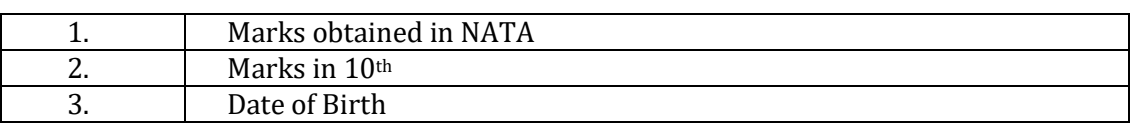

# **F. M.Tech. Full Time**

All those candidates who have passed Bachelor's Degree or equivalent in the relevant filed. Obtained at least 50% marks (45% marks in case of candidate belonging to reserved category) in the qualifying examination shall be eligible to apply for Post graduate level M.Tech. course.

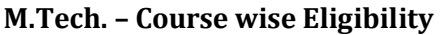

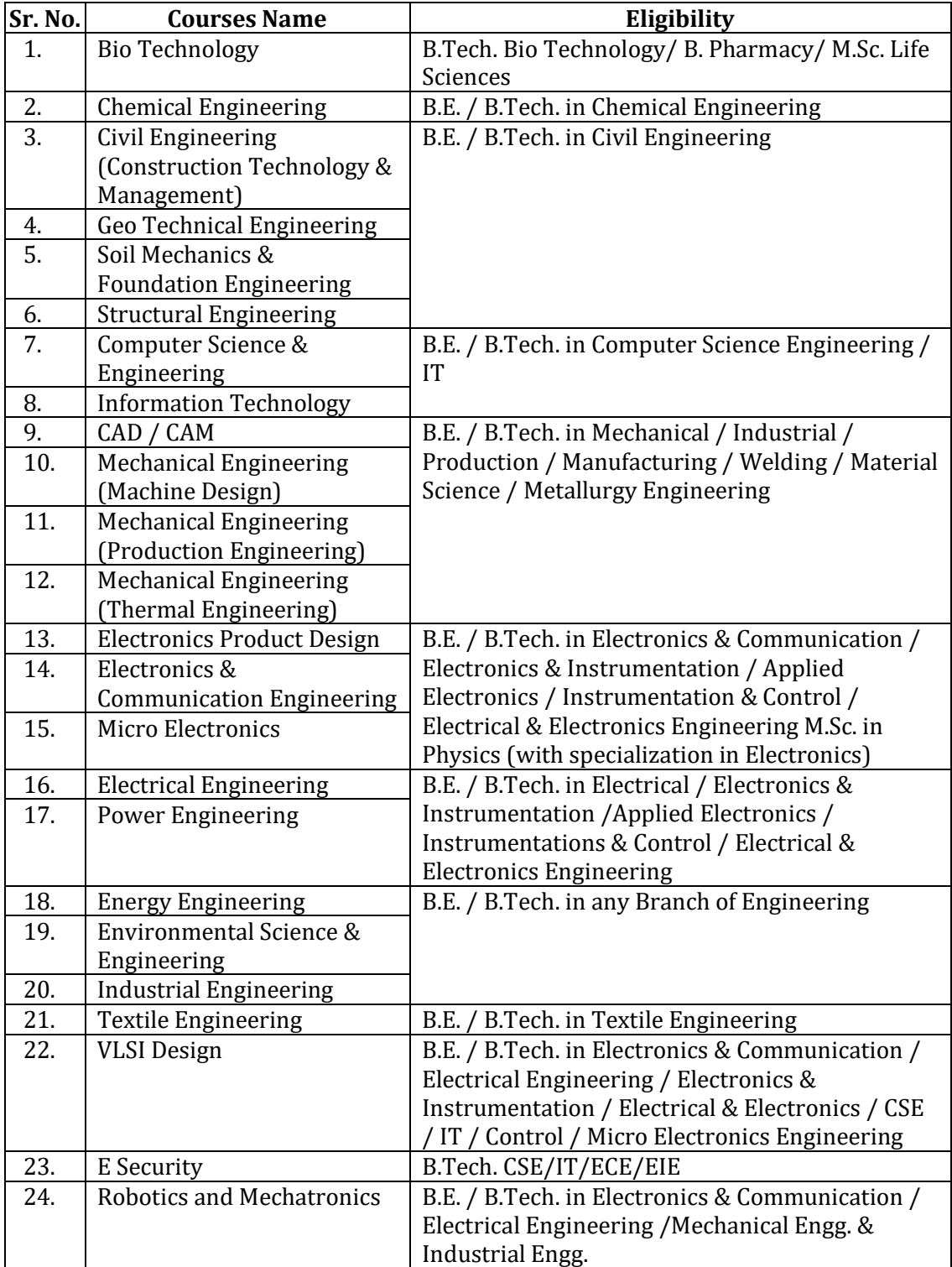

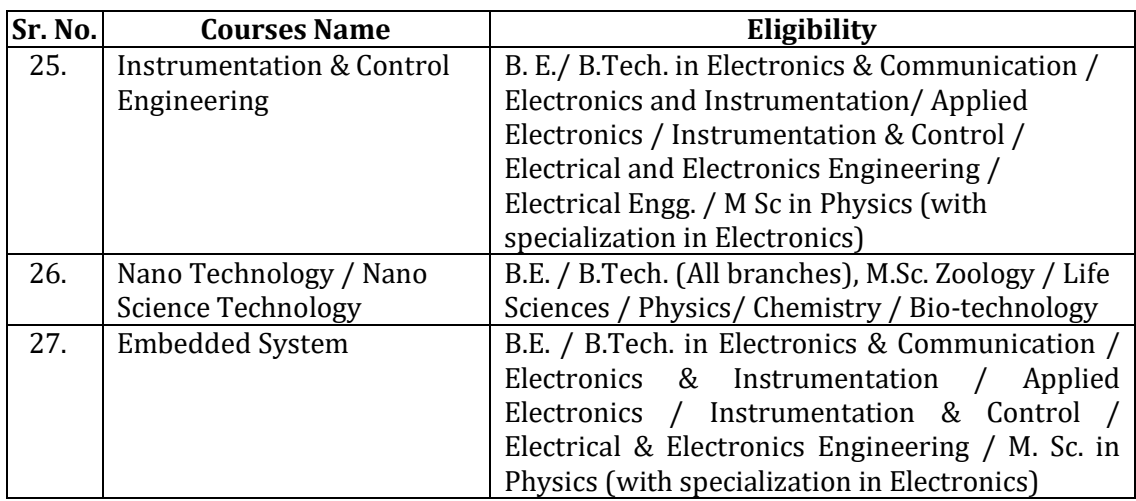

#### **G. M.Pharmacy Full Time**

As per Punjab Govt. Notification, eligibility for **M.Pharmacy Full Time** course is as under:

All those candidates who have passed B.Pharm with at least 50% (45% for candidates belonging to reserve categories) marks in aggregate and with valid GPAT score shall be eligible to apply for Master's programme in Pharmacy (M.Pharmacy).

#### **H. Master of Business Administration**

As per Punjab Govt. Notification, eligibility for Master of Business Administration course is as under:

All those candidates who have passed bachelors degree of minimum three years duration with at least 50% marks (45% marks in case of candidates belonging to reserved category) in any disciplines from the University recognized by the University Grants Commission (UGC) and with valid rank in C-MAT shall be eligible to apply for MBA course.

#### **I. Master of Computer Application**

All those candidates who have Passed B.C.A / B.Sc. (Computer Science) / B.Sc. (IT) / B.E. (CSE) / B.Tech. (CSE) / B.E. (IT) / B.Tech. (IT) or equivalent Degree.

#### OR

Passed any graduation degree (e.g.: B.E. / B.Tech. / B.Sc. / B.Com. / B.A. / B. Voc. / etc.,) preferably with Mathematics at 10+2 level or at Graduation level

from the University recognized by the University Grants Commission (UGC) and also Obtained at least 50% marks (45% marks in case of candidates belonging to reserved category) in the qualifying examination shall be eligible to apply for admission to MCA Course.

(for students having no Mathematics background compulsory bridge course will be framed by the respective University/ Institution and additional bridge courses related to computer subjects as per the norms of the concerned University)

#### **11. Course Wise Criteria for Merit Preparation & Tie Breaking**

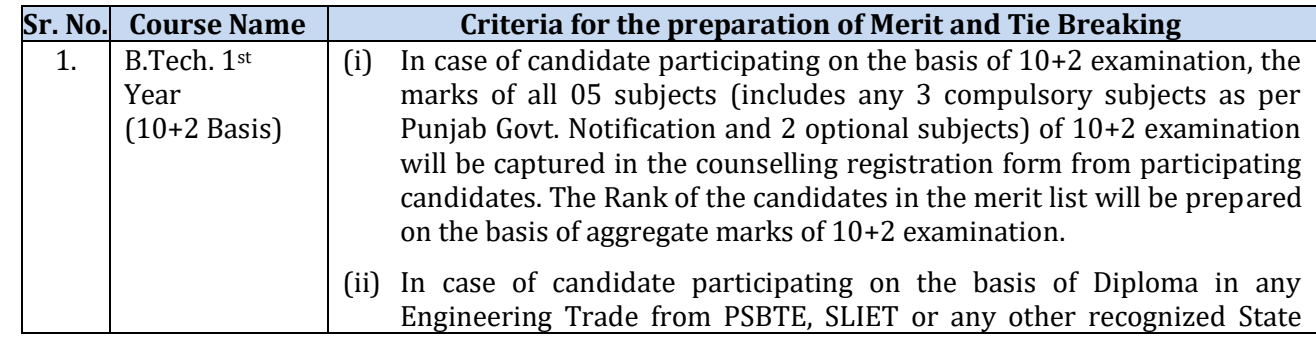

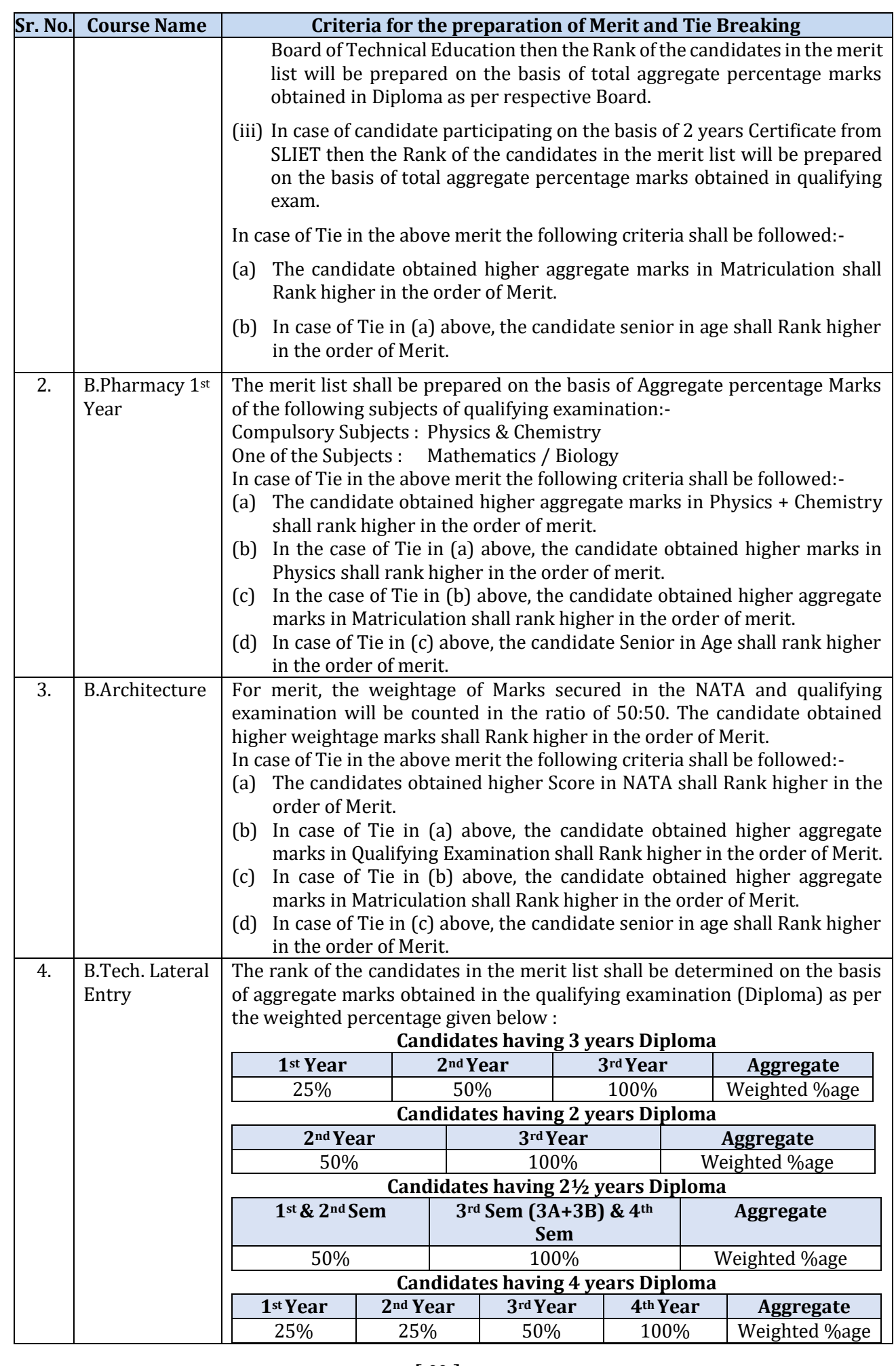

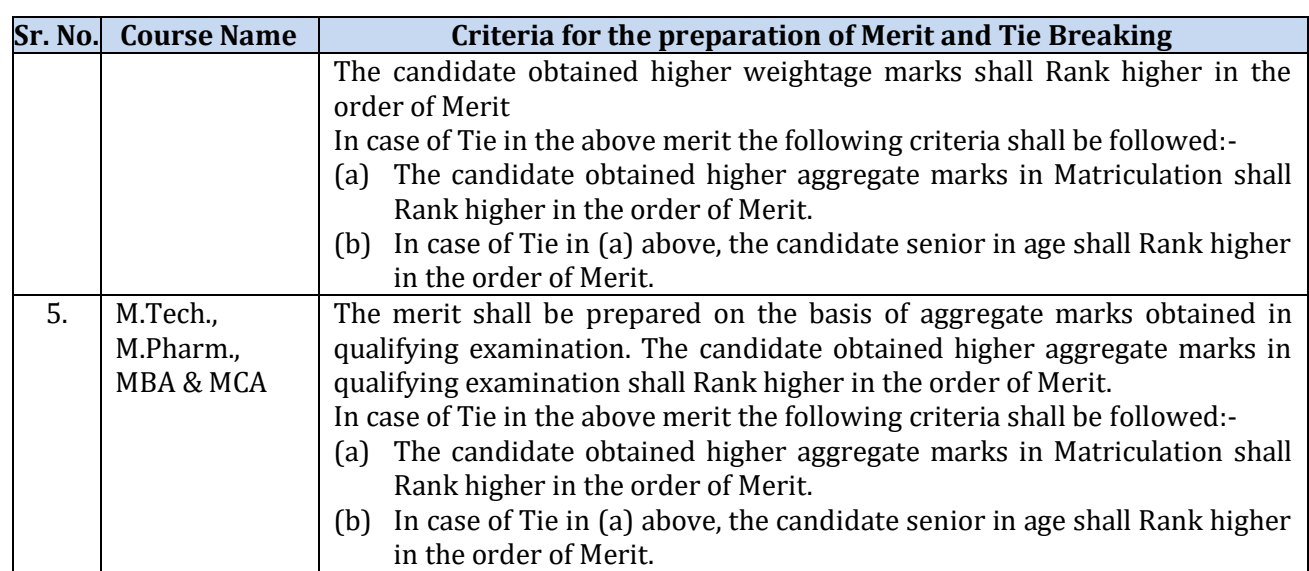

# **12. Seat Allotment procedure for First Counseling for candidates of Punjab 85% and Other State 15% students.**

Since the allotment of seats is to be done by the software using the seat matrices and seat allotment procedure, therefore every bit of required procedure is needed to be coded.

For allotment of a seat, Merit Number (Rank) is not only the criteria but also the eligibility and reservation criteria of candidates are checked. The admissions shall be subjected to the verification of credential and documents in the allotted institution.

For any course, before the allotment starts, Candidate must complete following steps:-

Step-1: The candidate should deposit the counselling fees of Rs. 2000/- non-refundable.

Step-2: The candidate has to fill up the choices and save it successfully. The candidate is advised to give as many choices as desirable. There is no maximum limit for the choices.

#### **A. Assumption:**

- 1. Candidate has to register himself and fill choices. If candidate does not fill any choices, he will not be eligible for counseling.
- 2. Seat Matrix is to be uploaded fresh before the start of counseling.
- 3. Based on credentials filled by the candidate, Rank so prepared will be unique i.e. no two candidates will have same rank in general merit list. The general merit list will include candidates of all categories.
- 4. Candidates from Punjab residents will be considered under Punjab 85%.

#### **B. Algorithm:**

- 1. Sort the candidate's data stored in Registration table rank wise with condition where choices have been locked.
- 2. Process the data of first candidate.
- 3. Store the value of sex, category code, sub-category code, in the temporary variables.
- 4. Identify eligible categories, subcategories on the basis of category, subcategory and Priority as applicable of candidate and store it in arrays.
- 5. Process the choices of candidate for each category in the same sequence as described elsewhere in the document.
- 6. If seat is available, then allocate the seat to candidate
- 7. Update the seat master and reduce the value of seats available in the seat matrix by 1 against the particular institute
- 8. Repeat above steps for all candidate.

#### **13. Algorithm for Seat Allocation Procedure for Punjab State Candidates (85% Quota)**

Following categories/sub-categories are available for Punjab State Candidates (85% Quota):-

- $\triangleright$  General
- $\triangleright$  Scheduled Caste / Scheduled Tribe (SC/ST)
- $\triangleright$  Backward Class (BC)
- Tsunami /Aids/Cancer/ Thalassemia (TS)
- $\triangleright$  Border Area (BR)
- $\triangleright$  Backward Area (BA)
- $\triangleright$  Sports Person (SP)

#### **Sub Categories of Sports Person**

- Grade A
- Grade B
- Grade C
- Grade D

# **Priority (Sub-Sub-Category) of Sports Person Priority Code Description**

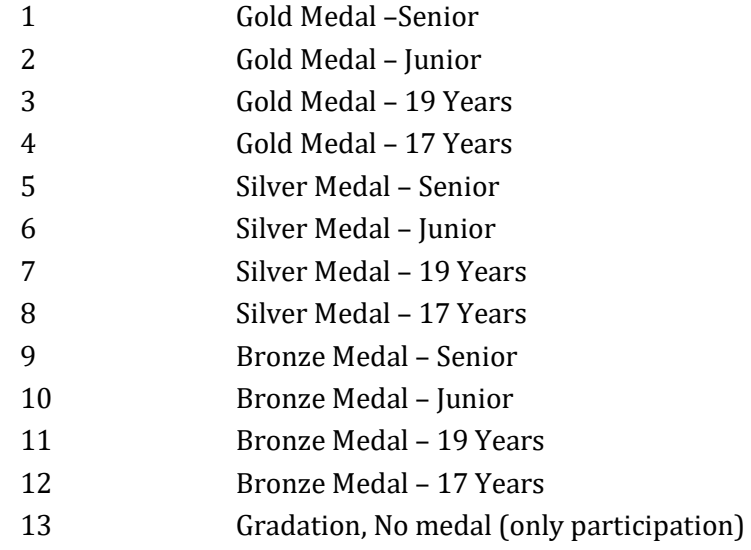

Children/Widows of Defense Personnel (DF)

#### **Sub Categories of Defense Personnel (DF)**

- Posthumous Awardees
- Other Awardees
- Children/Wards of the Defence Personnel killed or disabled to the extent of 50% or more
- Serving Defence Personnel/Ex-Serviceman
	- **Priority (Sub-Sub-Category) of Defense Personnel (DF) Priority Code Description**
	- 1 Param Vir Chakra 2 Ashok Chakra
	- 3 Sarvottam Yudh Seva Medal
	- 4 Maha Vir Chakra (MVC)
	- 5 Kirti Chakra
	-
	- 6 Uttam Yudh Seva Medal (UYSM)
	- 7 Vir Chakra (VrC)
	- 8 Shaura Chakra (SC)
	- 9 Yudh Seva Medal (YSM)
	- 10 Sena Nau Sena /Vayu Medal(Gallentry only)
- 11 Mention in Despatches
- 12 PVSM
- 13 AVSM
- 14 VSM
- 15 Sena Medal/ Nau Sena/Vayu Sena Medal
- 16 No Received any distinguished Medal
- Widow / Divorced Women (WD)
- Terrorists/Riots Victims (RT)
- **Sub Categories of Terrorists/Riots Victims (RT)**
	- Persons killed in 1984 riots / killed as a result of terrorist violence or killed by the security forces acting in aid of civil authority, including innocent civilians and Army Deserters as well as those of these categories who have been disabled physically to the extent of 100% in accordance with the policy already in place
	- Person who were disabled to an extent less than 100%
	- All other categories mentioned in the existing policy under this head
- $\triangleright$  Children/Widows of Para military forces (PM)

# **Sub Categories of Children/Widows of Para military forces (PM)**

- Winners of President's Police Medal for Gallantry
- Winners of Police Medal
- Killed or disabled to extent of 50%
- Children of serving para-military personnel and ex-para military personnel
- Remaining categories already mentioned
- $\triangleright$  Freedom Fighter (FF)
- $\triangleright$  Person with Disabilities (PwD)
- $\triangleright$  Single Girl Child (SGC)
- $\triangleright$  Rural
- $\triangleright$  Urban
- $\triangleright$  Sikh Minority
- $\triangleright$  Non Sikh Minority

# **Seat Allocation sequence for 85% Punjab Quota**

Following rules shall be applicable for seat allotment for counseling for 85% Punjab category for all the institutions under IKGPTU participating in counseling located in Punjab.

Counseling for seats for the Children /Widows of Defense Personal category, Sports Person, under Para Military Forces Personal and under Terrorist/Riot affected category

 Counseling for these categories is done in the order of sub-category, priority, rank (as applicable) and eligibility condition.

# **The following cases are checked and searched for a Candidate until seat is allotted or options are exhausted for merit Rank:-**

#### **FOR General Merit List :**

The seats based on rank wise list, will be allotted in the following sequence:

#### **Case 1: If candidate is General, no subcategory**

Check the seat for **General (Open quota)**, if it is available then seat is allotted else go to candidate's next choice. Repeat till a seat is allotted or all the choices are processed.

#### **Case 2: If candidate is having any one of the reserved category, following is the seat allotment criteria**

All the reserve category candidates will first be considered in General Category. In this case IKGPTU generated Rank is the allotment criteria. Check the seat for **General (Open quota)**, if it is available then seat is allotted else check the seat in respective Reserve Category (SC/ST, BC, T-Sunami (TS), BA, BR, FF, PwD & SGC). If seat is available, then allot the seat else go to candidate's next choice. Repeat this process till a seat is allotted or all the choices are processed.

- $\checkmark$  If candidate is DF then allocation is done on the basis of sub-category and priority.
- $\checkmark$  If candidate is PM then allocation is done on the basis of sub-category.
- $\checkmark$  If candidate is RT then allocation is done on the basis of sub-category.
- If the candidate is SP than allocation is done on the basis of sub-category and eligibility criteria of the participating universities.

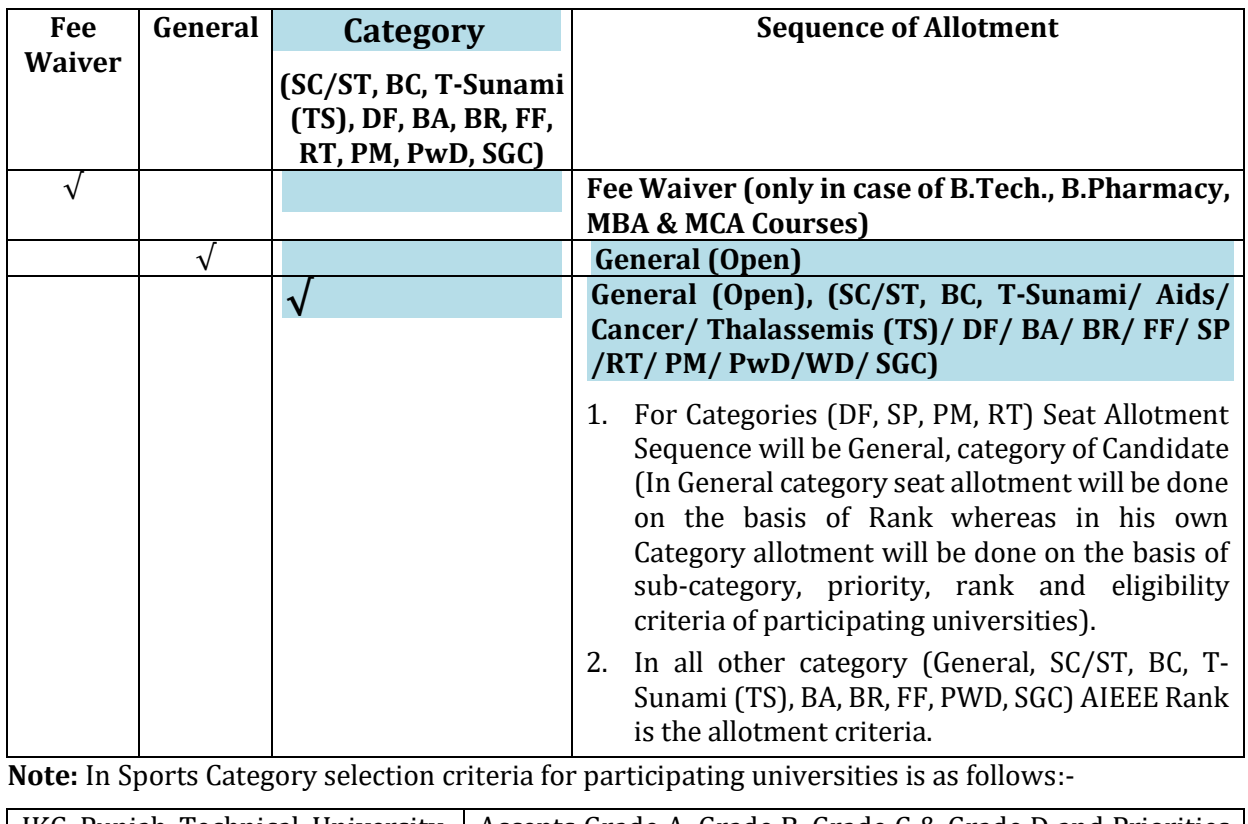

IKG Punjab Technical University, Accepts Grade A, Grade B, Grade C & Grade D and Priorities Jalandhar of Medals (Gold/Silver/Bronze/Participation)

#### **14. Algorithm for Seat Allocation Procedure for Outside Punjab Candidates (15% Quota)**

Following rules shall be applicable for seat allotment for counseling for Outside Punjab Candidates from other states for all the institutions under Punjab Technical University participating in counseling located in Punjab

- For 15 % seats (Other State): General, SC/ST, BC categories/sub-categories exist.
- $\div$  Under the 15% All India category further reservation is provided for 70% General, 25% SC/ST category and 5% for BC category.
- $\bullet$  All the cases, irrespective of the category, will be dealt one by one as per rules and regulations applicable and as per the case/category.

#### **Case 1: If candidate is General, no subcategory**

Check the seat for **General (Open quota)**, if it is available then seat is allotted else go to candidate's next choice. Repeat till a seat is allotted or all the choices are processed.

#### **Case 2: If candidate is having any one of the reserved category, following is the seat allotment criteria**

All the reserve category candidates will first be considered in General Category. In this case IKGPTU generated Rank is the allotment criteria. Check the seat for **General (Open quota)**, if it is available then seat is allotted else check the seat in respective Reserve Category (SC/ST,BC). If seat is

available then allot the seat else go to candidate's next choice. Repeat this process till a seat is allotted or all the choices are processed.

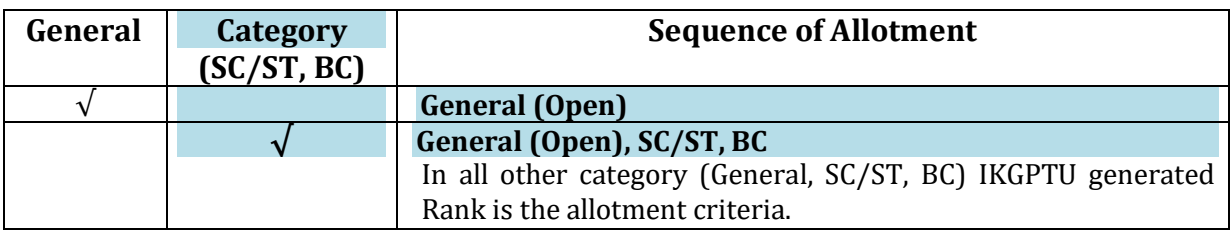

# **15. Seat Allotment procedure for Second Counseling for candidates of 85% / 15% (2nd Round)**

# **A. Pre-requisites/Assumptions:**

- 1. Candidates falling under 85% / 15% quota will be eligible for 2nd Round of Counseling. Candidate has to reconfirm his registration for the  $2<sup>nd</sup>$  counseling and fill fresh choices. Candidates, who have participated in  $1<sup>st</sup>$  counseling, need not pay counseling fee again, whereas new candidates appearing in counseling for the first time will have to deposit counseling fee and register themselves in the website. If candidate does not fill any choice for  $2<sup>nd</sup>$  counseling, then he will not be eligible for 2nd counseling.
- 2. Candidate can also include the same choice in  $2<sup>nd</sup>$  counseling against which he is allotted seat in the first counseling. In such case choices which are listed before this choice will be processed. For example a candidate has filled 5 choices in 2nd counseling and choice no 3 is same for which candidate is allotted seat in first counseling. In this case first two choices will be processed.
- 3. Seat Matrix will be uploaded afresh before the start of second counseling.
- 4. Seat Allocation will be done exactly as per rules adopted in  $1<sup>st</sup>$  round of Counseling, i.e. no seats will be merged.
- 5. If a candidate has been admitted against his allotted seat in his category (reserve) in previous counseling, the seat will not be changed in the subsequent round of counseling for the same branch and Institute with regards to category.

**Note:** Candidates once opted a category cannot change his category without the permission of Chief Coordinator (admission).

#### **B. Algorithm:**

- 1. Sort the candidate's data rank wise once the choices are locked
- 2. Process the data of first candidate.
- 3. Store the value of sex, sub-category, and category temporarily.
- 4. Identify eligible categories, subcategories on the basis of category and subcategory of candidate, priority (as applicable) and store it in arrays.
- 5. Process the choices of candidate for each category in the same sequence as described in first counseling.
- 6. If seat is available, then temporarily allocate the seat to candidate
- 7. Update the Seat matrix and reduce the value of seats available for the particular branch by 1 against the particular institute
- 8. Transfer the seat allotted to the candidate in the first counseling to vacant pool.
- 9. Repeat above steps for all candidate. (first iteration is complete)
- 10. Next iteration will start and will repeat all the above steps till vacant pool seats become 0.

# **16. PROCESS OVERVIEW FOR PROVISIONAL ADMISSION**

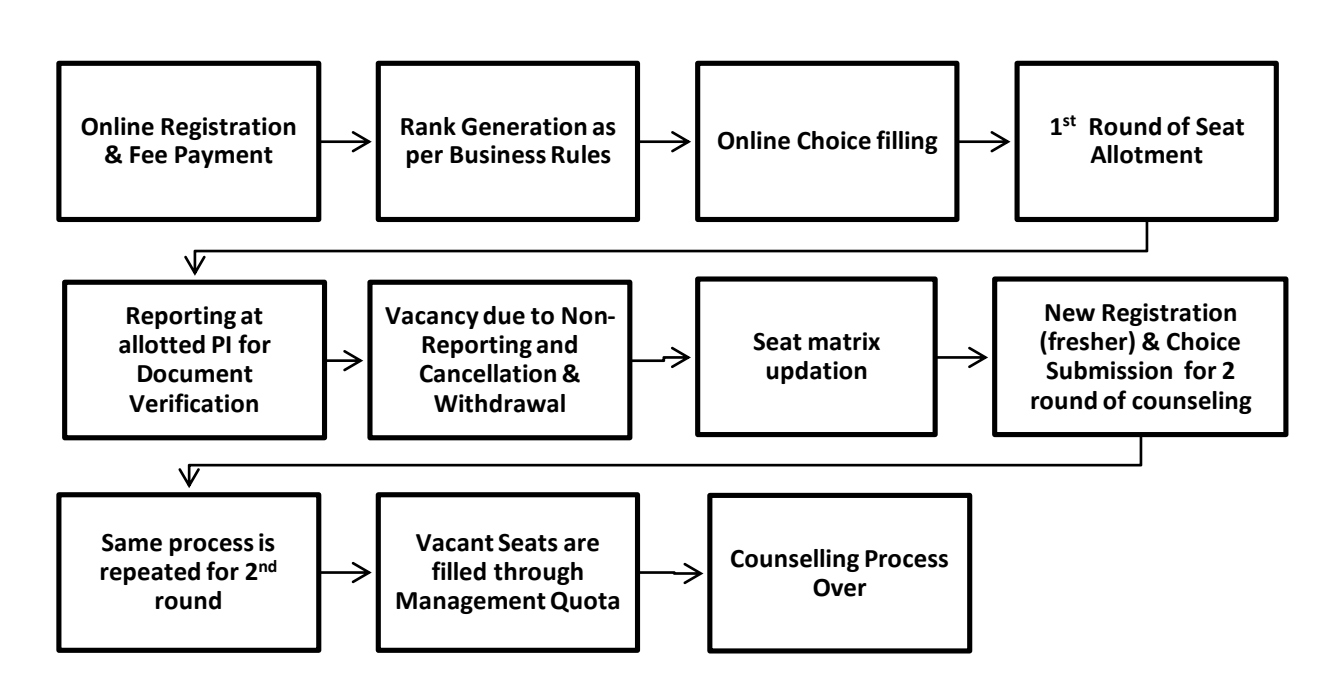

# **II. REGISTRATION MODULE FOR ADMISSIONS MADE THROUGH DIRECT MANAGEMENT QUOTA UNDER ALL AICTE / UGC (NON-AICTE) COURSES RUNNING UNDER CONSTITUENT CAMPUSES / AFFILIATED COLLEGES OF IKGPTU**

#### **1. SCOPE**

The main scope of the SRS is to identify the processes and procedures that will meet the specified requirements and also available from the technical, economical, logistical and operational point of view. It is also required to establish whether the project will be implemented successfully, not only to meet meaningful rationale but also in aspects to withstand legal, economical and technical viability as well. This SRS will enhance the likelihood of success, reduces project risks and minimizes shortcomings due to shortsightedness caused by the lack of research, in-depth study and analysis of various aspects of the project.

The scope of the Data Entry Web Module for Admissions made through Online Counselling/Direct / Management Quota under all AICTE / UGC (Non-AICTE) Courses running under Constituent Campuses / Affiliated Colleges shall be applicable to the Constituent Campuses / Affiliated Colleges of I. K. Gujral Punjab Technical University. The list of Courses is mentioned below:-

**A.** For AICTE Courses please see Para 1 (A) of Head 1.0 of this SRS.

# **B. UGC (Non-AICTE) Courses :** The detailed list of UGC (Non-AICTE) courses is as under:-

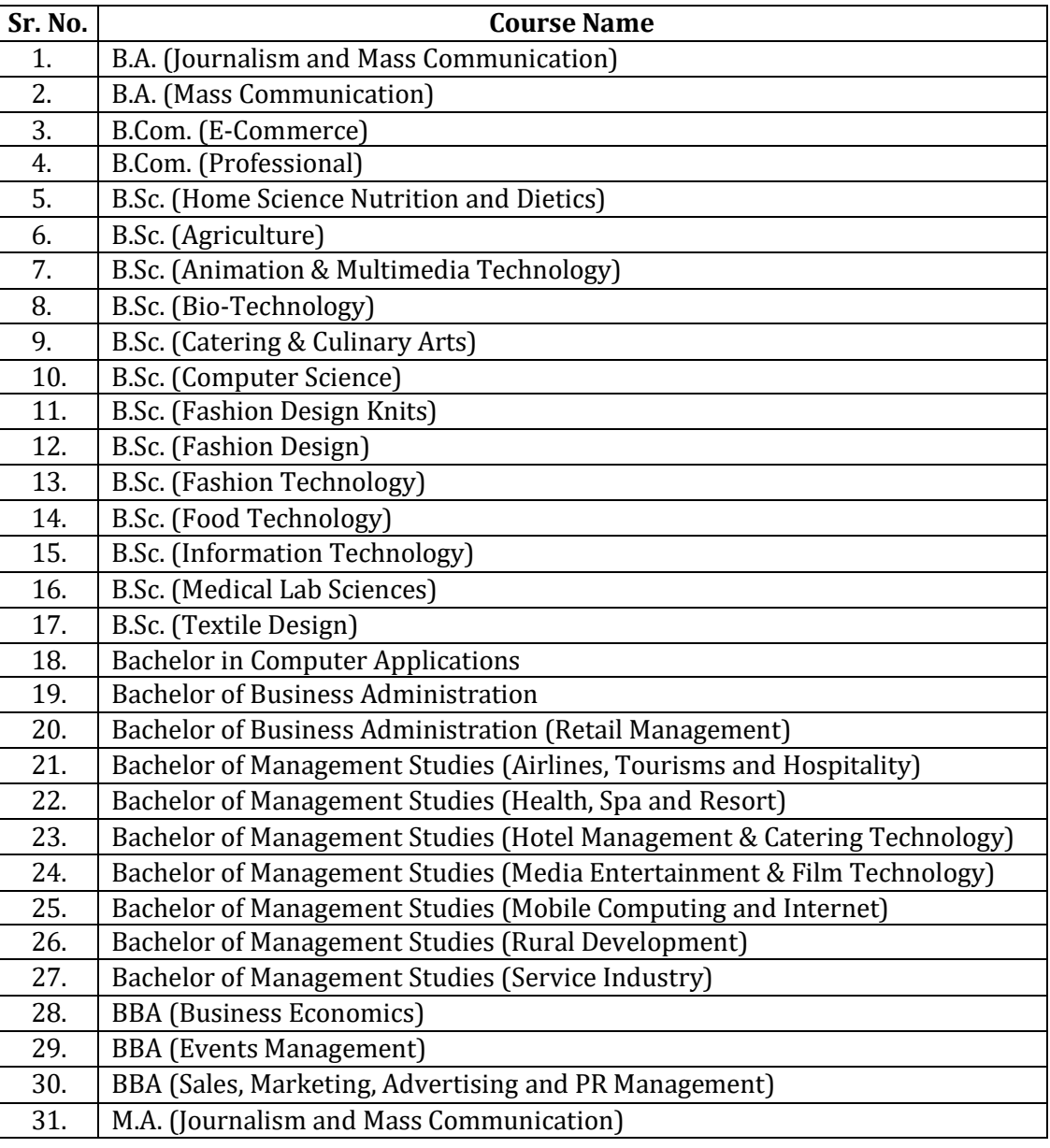

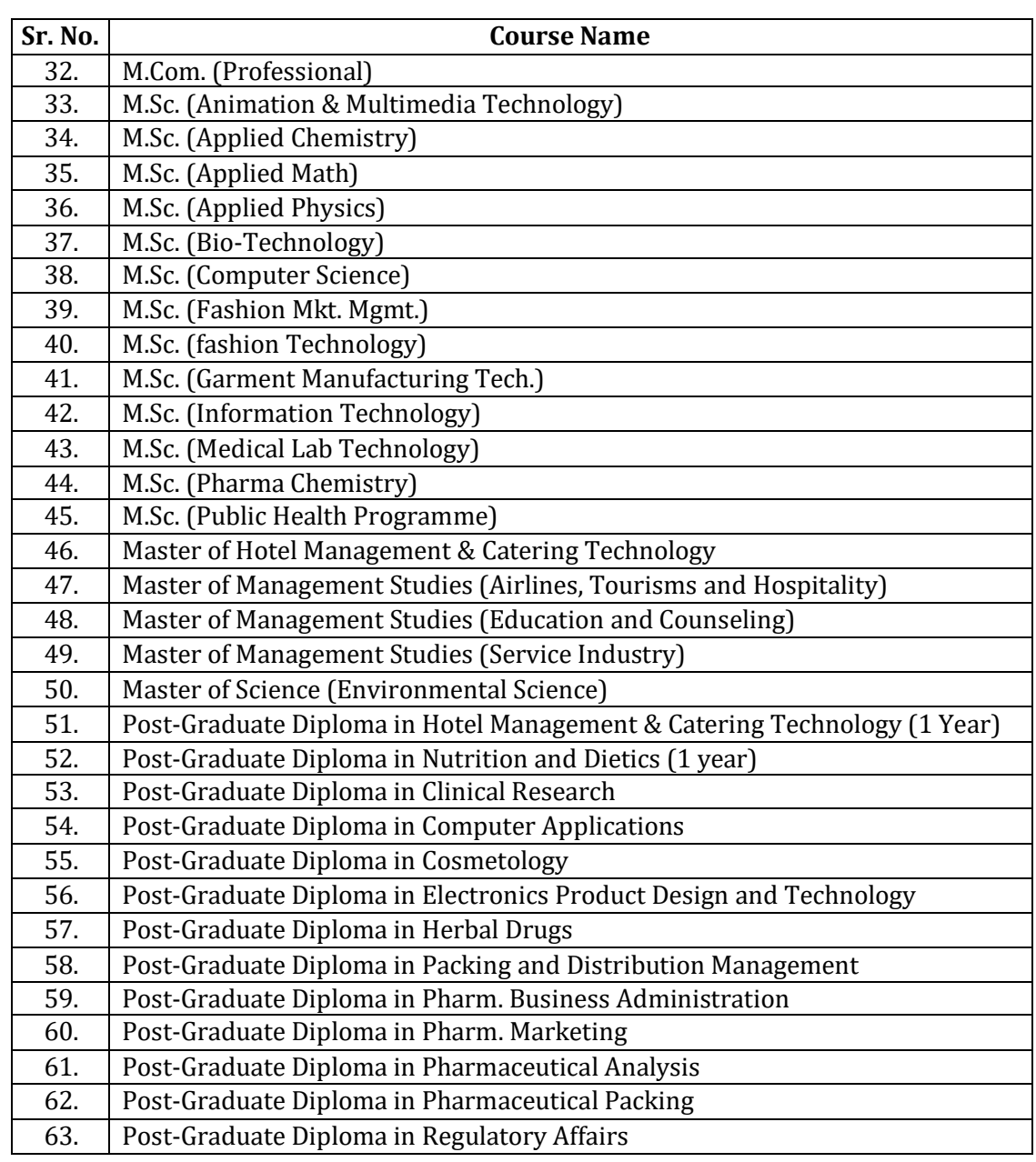

**Note :** In case of introduction of new Course / Branch, the same may be communicate for incorporation.

#### **2. SEAT MATRIX**

There shall be provision in the Online Counselling module to prepare the seat matrix as per the State Quota (85% for Punjab Residents & 15% for Other States) reservation policy laid in the Notification of Govt. of Punjab. The total intake shall be as under:-

- 1. Total number of approved seats (Course wise / Branch wise) shall be provided by the University.
- 2. Seats allotted by AICTE / MHRD / UGC / Punjab Govt. DTE in addition to above approved seats.

**Note:-**

- 1. Management quota is not available under Govt. Colleges and Constituent Campuses of IKGPTU.
- 2. Seats lying vacant after end of Counselling shall also be merged with management quota seats.

# **3. FIELDS TO BE CAPTURED FOR DATA ENTRY**

The data of students admitted through Online Counselling and reported at allotted college shall be fetched from main database and rest of the information / students admitted through Direct / Management quota shall be uploaded on the web portal manually through new registration form through the Login ID of concerned college.

The admission data shall be captured / uploaded under the following fields:-

- 1. Date of Registration
- 2. Mode of Admission
- 3. College ID
- 4. College Name
- 5. Course ID
- 6. Course Name
- 7. Branch ID
- 8. Branch Name
- 9. Course Group (For B.Tech. only)
- 10. Semester
- 11. Candidate Name
- 12. Father's Name
- 13. Mother's Name
- 14. Date of Birth
- 15. Gender
- 16. Blood Group
- 17. Marital Status
- 18. Category
- 19. Sub Category
- 20. Post Matric Scholarship (Yes/No)
- 21. Tuition Fee Waiver Status
- 22. Aadhaar Card Number
- 23. Annual Family Income
- 24. Email ID
- 25. Contact Number
- 26. Residential Address
- 27. Permanent Address
- 28. Residential Area (Rural / Urban)
- 29. Country
- 30. State
- 31. District
- 32. City
- 33. Counselling Roll No.
- 34. Counselling Rank
- 35. Qualifying Exam
- 36. Name of Board / University of Qualifying Exam
- 37. Roll No. of Qualifying Exam
- 38. Maximum Marks in Qualifying Exam
- 39. Obtained Marks in Qualifying Exam
- 40. Percentage Marks in Qualifying Exam
- 41. Counselling / Admission Processing Fee Status

**Note :** As per requirement of the University, more fields may be asked for incorporation in the Data Entry Module.

#### **4. PROCEDURE FOR DATA ENTRY AND ADMISSION**

For making Admissions through Direct / Management Quota under all AICTE / UGC (Non-AICTE) Courses running under Constituent Campuses / Affiliated Colleges of IKGPTU, the following procedure shall be followed:-

- 1. Applications shall be invited through Online Registration Module.
- 2. Candidates should check eligibility criteria before enrollment on the web portal.
- 3. No. of seats shall be same as mentioned above in Para 2 (Seat Matrix).
- 4. Schedule of admission shall be published on IKGPTU website / Admission Portal / Print Media Source etc.
- 5. The detail of disciplines / streams shall be as per IKGPTU norms.
- 6. Candidate shall register online as per IKGPTU norms by filling basic details on the web portal and making online payment of Admission Processing fee of Rs. 2,000/- (Non Refundable).
- 7. Candidate shall get login ID and password of their registered Account at their registered mobile number and email ID after submitting the registration form.
- 8. Once the Payment registration fee is confirmed, candidate gets the unique application number at his registered mobile number and email ID for further reference/process.
- 9. The concerned Candidate / College shall enter the required data against the fields as mentioned in para above.
- 10. The candidate shall submit this registration form & Fee Flip alongwith all necessary documents, Admission fee etc. as per norms of admission.
- 11. The concerned college will generate confirmation slip from admission portal after fulfilling the above steps.
- 12. The admission shall be provisional and will be confirmed after the eligibility checking by IKGPTU Staff.
- 13. Participating candidates shall get all the alerts of activities related to online admission through SMS at their registered Mobile Number and in their Login ID.